4-446-737-**11**(1) (BG)

# **SONY**

# Blu-ray Disc™/ DVD система за домашно кино

Инструкции за експлоатация

BDV-EF1100

 $\overline{\phantom{0}}$ 

## **ПРЕДУПРЕЖДЕНИЕ**

Не монтирайте устройството в затворено пространство, като например библиотека или вграден шкаф.

За да намалите риска от пожар, не покривайте вентилационния отвор на устройството с вестници, покривки, завеси и др.

Не излагайте устройството на въздействието на открити източници на пламък (например запалени свещи). За да намалите риска от пожар или токов удар, избягвайте капене и разливане на течности върху устройството и не поставяйте върху него предмети, пълни с течности, като например вази. Не излагайте батериите или устройството с поставени батерии на прекомерна топлина, като слънце и огън. За да се предотврати нараняване, устройството трябва да бъде здраво закрепено за пода/стената в съответствие с инструкциите за монтаж. Да се използва само на закрито.

### **ВНИМАНИЕ**

Използването на оптични инструменти с този продукт ще увеличи риска от увреждане на очите.

Тъй като лазерният лъч, използван в тази Blu-ray Disc/DVD система за домашно кино, е вреден за очите, не се опитвайте да разглобите корпуса. За всякакво сервизно обслужване се обръщайте само към квалифициран персонал.

| CAUTION                          | CLASS 3R VISIBLE AND INVISIBLE LASER RADIATION<br>WHEN OPEN AVOID DIRECT EYE EXPOSURE                                       |
|----------------------------------|----------------------------------------------------------------------------------------------------|
| VORSICHT                         | KLASSE 3R SICHTBARE UND UNSICHTBARE<br>LASERSTRAHLUNG WENN GEÖFFNET<br>UNMITTELBAREN AUGENKONTAKT VERMEIDEN.                |
| ADVARSEL                         | SYNLIG OG USYNLIG LASERSTRÅLING AF KLASSE 3R<br>VED ÅRNING. UNDGÅ AT SE DIREKTE PÅ STRÅLEN.                                 |
| <b>ADVARSEL</b>                  | SYNLIG OG USYNLIG LASERSTRÅLING I KLASSE 3R NÅR<br>DEKSEL ÅPNES. UNNGÅ DIREKTE EKSPONERING AV ØYNENE.                       |
| VARNING                          | KLASS 3R SYNLIG OCH OSYNLIG LASERSTRÅLNING<br>NÄR DENNA DEL ÄR ÖPPNAD. UNDVIK ATT DIREKT<br>EXPONERA ÖGONEN FÖR STRÄLNINGEN |
| VARO!                            | AVATTUNA LUOKAN 3R NÄKYVÄÄ JA NÄKYMÄTÖNTÄ<br>LASERSÄTEILYÄ, VÄLTÄ KATSEEN SUORAA ALTISTAMISTA.                              |
| 警告 打开时有3R类可见和不可见激光辐射,避免眼睛受到直射的照射 |                                                                                                    |
| 注意 打開時有第3R類可視及不可視雷射輻射,避免眼睛直接暴露   |                                                                                                    |

Това устройство е класифицирано като ЛАЗЕРЕН продукт от КЛАС 3R. При отварянето на предпазния капак на лазера се излъчва видимо и невидимо лазерно излъчване, затова избягвайте директно излагане на очите.

Тази маркировка се намира на предпазния капак на лазера вътре в корпуса.

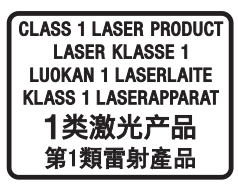

Това устройство е класифицирано като ЛАЗЕРЕН продукт от КЛАС 1. Тази маркировка се намира върху задната външна страна.

Табелката се намира на долната външна страна.

### **За потребители в Европа**

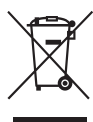

**Изхвърляне на старо електрическо и електронно оборудване (приложимо за държавите от Европейския съюз и други страни в Европа със системи за разделно събиране на отпадъците)** 

Този символ върху продукта или опаковката му показва, че той не трябва да се третира като битови отпадъци. Вместо това трябва да бъде предаден в подходящ пункт за рециклиране на електрическо и електронно оборудване. Като осигурите правилното изхвърляне на този продукт, ще помогнете за предотвратяването на евентуалните отрицателни последици за околната среда и човешкото здраве, които иначе биха могли да възникнат при неподходящата му обработка като отпадък. Рециклирането на материалите ще помогне за запазването на природните ресурси. За по-подробна информация относно рециклирането на този продукт се обърнете към местната администрация, към службата за събиране на битови отпадъци или към магазина, от който сте закупили продукта.

Само за Европа **Изхвърляне на използвани батерии (приложимо за държавите от Европейския съюз и други държави в Европа със системи за разделно събиране на отпадъците)**

Този символ върху батерията или опаковката показва, че предоставената с този продукт батерия не трябва да се третира като битови отпадъци. При определени батерии той може да се използва заедно с химичен символ. Химичните символи за живак (Hg) или олово (Pb) се добавят, ако батерията съдържа повече от 0,0005% живак или 0,004% олово.

Като осигурите правилното изхвърляне на тези батерии, ще помогнете за предотвратяването на евентуалните отрицателни последици за околната среда и човешкото здраве, които иначе биха могли да възникнат при неподходящата им обработка като отпадък. Рециклирането на материалите ще помогне за запазването на природните ресурси.

При продукти, които поради съображения за безопасност, производителност или цялостност на данните изискват постоянна връзка с вградена батерия, тя трябва да бъде заменяна само от квалифициран сервизен персонал.

За да гарантирате правилното третиране на батерията, в края на живота на продукта го предайте в подходящ пункт за рециклиране на електрическо и електронно оборудване. За всички други батерии прегледайте раздела за безопасното изваждане на батерията от продукта. Предайте

батерията в подходящ пункт за рециклиране на използвани батерии. За по-подробна информация относно рециклирането на този продукт или батерия се обърнете към местната администрация, към службата за събиране на битови отпадъци или към магазина, от който сте закупили продукта.

**Забележка за клиентите: следващата информация е приложима само за оборудване, продавано в държави, прилагащи директивите на ЕС.**

Този продукт е произведен от или от името на Sony Corporation, 1-7-1 Konan Minato-ku Tokyo, 108-0075 Япония. Запитванията относно съответствието на продукта, базирано на законодателството на Европейския съюз, трябва да бъдат отправяни към упълномощения представител, Sony Deutschland GmbH, Hedelfinger Strasse 61, 70327 Stuttgart, Германия. За въпроси, свързани с обслужването или гаранцията, прегледайте адресите, посочени в отделните документи за сервизно обслужване или гаранция.

С настоящото Sony Corp. декларира, че това оборудване съответства на основните изисквания и другите съответни разпоредби на Директива 1999/5/EО. За подробности, моля, посетете следния URL адрес: http://www.compliance.sony.de/

# $\epsilon$

### **Предпазни мерки**

Това оборудване е тествано и е установено, че отговаря на ограниченията, изложени в директивата за EMC, при използване на свързващ кабел, не по-дълъг от 3 метра. (само при модели за Европа)

#### **За източниците на захранване**

- Устройството не е изключено от захранването, докато е включено в контакта на електрическата мрежа, дори ако самото то е изключено.
- Тъй като уредът се изключва от електрическата мрежа чрез щепсела, включете го в леснодостъпен контакт. Ако забележете нещо необичайно във функционирането на устройството, изключете незабавно щепсела от контакта.

### **За гледането на 3D видеоизображения**

Някои хора може да изпитат дискомфорт (като например напрежение в очите, умора или гадене), докато гледат 3D видеоизображения. Sony препоръчва всички зрители да правят редовни почивки, докато гледат 3D видеоизображения. Дължината и честотата на необходимите почивки са различни при отделните хора. Трябва да определите оптималния си режим. Ако изпитвате какъвто и да е дискомфорт, трябва да спрете да гледате 3D видеоизображения, докато дискомфортът премине. Консултирайте се с лекар, ако считате това за нужно. Трябва също да прегледате (i) ръководството с инструкции и/или съобщенията за внимание на всички други устройства, които използвате с продукта, или съдържанието на Blu-ray Disc, който се възпроизвежда с този продукт, както и (ii) уебсайта ни (http://esupport.sony.com/) за най-актуалната информация. Зрението на малките деца (особено тези под шест години) е в процес на развитие. Консултирайте се с лекар (като например педиатър или офталмолог), преди да позволите на малки деца да гледат 3D видеоизображения. Възрастните трябва да наглеждат малките деца, за да се уверят, че спазват препоръките, изброени по-горе.

#### **Защита срещу копиране**

• Консултирайте се относно системите за разширена защита на съдържание, използвани както с Blu-ray Disc, така и с DVD носители. Тези системи, наричани AACS (Разширена система за достъп до съдържание) и CSS (Система за скремблиране на съдържанието), може да съдържат ограничения за възпроизвеждането, аналоговия изходен сигнал и други подобни функции. Функционирането на този продукт и поставените ограничения може да варират в зависимост от датата на покупка, тъй като управителният съвет на AACS може да приеме или промени своите правила за ограничаване след момента на покупката.

#### • Забележка за Cinavia

Този продукт използва технология от Cinavia, за да ограничи използването на неупълномощени копия на някои достъпни в търговската мрежа филми и видеоклипове и техните аудиозаписи. Когато бъде засечено забранено използване на неупълномощено копие, се показва съобщение и възпроизвеждането или копирането се прекратяват. Повече информация за технологията на Cinavia има в онлайн информационния център за клиенти на Cinavia на адрес http://www.cinavia.com. За да поискате допълнително информация за Cinavia по пощата, изпратете пощенска карта с адреса си до: Cinavia Consumer Information Center, P.O. Box 86851, San Diego, CA, 92138, САЩ.

#### **Авторски права и търговски марки**

- Тази система използва Dolby\* Digital и системата за цифров съраунд звук DTS\*\*.
	- \* Произведено по лиценз на Dolby Laboratories. Dolby и символът "двойно D" са търговски марки на Dolby Laboratories.
	- \*\* Произведено по лиценз според номера на патенти в САЩ: 5 956 674; 5 974 380; 6 226 616; 6 487 535; 7 212 872; 7 333 929; 7 392 195; 7 272 567 и други издадени и предстоящи патенти в САЩ и по света. DTS-HD, символът, както и DTS-HD и символът заедно са регистрирани търговски марки на DTS, Inc. Продуктът включва софтуер. © DTS, Inc. Всички права запазени.
- В тази система се използва технологията High-Definition Multimedia Interface (Мултимедиен интерфейс за висока разделителна способност) (HDMI™). Термините HDMI и High-Definition Multimedia Interface, както и логотипът на HDMI, са търговски марки или регистрирани търговски марки на HDMI Licensing LLC в САЩ и други държави.
- Java е търговска марка на Oracle и/или нейните свързани фирми.
- "DVD logo" е търговска марка на DVD Format/Logo Licensing Corporation.
- "Blu-ray Disc", "Blu-ray", "Blu-ray 3D", "BD-LIVE", "BONUSVIEW" и логотипите са търговски марки на Blu-ray Disc Association.
- Логотипите на "Blu-ray Disc", "DVD+RW", "DVD-RW", "DVD+R",<br>"DVD-R", "DVD VIDEO" и "CD" ca търговски марки.
- "BRAVIA" е търговска марка на Sony Corporation.
- "AVCHD 3D/Progressive" и логотипът на "AVCHD 3D/Progressive" са търговски марки на Panasonic Corporation и Sony Corporation.
- • :••, "ХМВ" и "Xross media bar" са търговски марки на Sony Corporation и Sony Computer Entertainment Inc.
- "PlayStation" е регистрирана търговска марка на Sony Computer Entertainment Inc.
- "Sony Entertainment Network logo" и "Sony Entertainment Network" са търговски марки на Sony Corporation.
- Технологията за разпознаване на музика, видео и свързани данни се предоставя от Gracenote<sup>®</sup>. Gracenote е индустриалният стандарт в технологията за разпознаване на музика и доставянето на сродно съдържание. За повече информация посетете www.gracenote.com. CD, DVD, Blu-ray Disc и свързаните с музика и видео съдържание данни от Gracenote, Inc., авторско право © от 2000 г. до днес Gracenote. Gracenote Software, авторско право © от 2000 г. до днес Gracenote. За този продукт или услуга важат един или повече патенти, собственост на Gracenote. Вижте уебсайта на Gracenote за неизчерпателен списък на приложимите патенти на Gracenote. Gracenote, CDDB, MusicID, MediaVOCS, логотипът на Gracenote, както и логотипът "Powered by Gracenote" са или регистрирани търговски марки, или търговски марки на Gracenote, Inc. в САЩ и/или други държави.

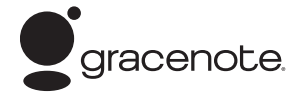

- Wi-Fi®, Wi-Fi Protected Access® и Wi-Fi Alliance® са регистрирани марки на Wi-Fi Alliance.
- Wi-Fi CERTIFIED™, WPA™, WPA2™ и Wi-Fi Protected Setup™ са марки на Wi-Fi Alliance.
- N Mark е търговска марка или регистрирана търговска марка на NFC Forum, Inc. в САЩ и други държави.
- Android е търговска марка на Google Inc.
- Думата *Bluetooth*® и логотипите са регистрирани търговски марки на Bluetooth SIG, Inc. и всяко използване на подобни марки от Sony Corporation е по лиценз. Другите търговски марки и имена са на съответните им притежатели.
- Технологията за аудио кодиране и патентите за MPEG Layer-3 са лицензирани от Fraunhofer IIS и Thomson.
- Този продукт включва собствена технология под лиценз от Verance Corporation и е защитен с патент на САЩ 7,369,677 и други издадени и предстоящи патенти в САЩ и по света, както и с авторско право и защита на търговска тайна за определени аспекти на тази технология. Cinavia е търговска марка на Verance Corporation. Авторско право 2004-2010 Verance Corporation. Всички права запазени от Verance. Забранено е подлагането на обратно конструиране и разглобяването.

• Windows Media е регистрирана търговска марка или търговска марка на Microsoft Corporation в САЩ и/или други държави. Този продукт е защитен от определени права на интелектуална собственост на Microsoft Corporation. Забранява се употребата или разпространението на такава технология извън този продукт без лиценз от Microsoft или от подразделение, упълномощено от Microsoft. Собствениците на съдържание използват технологията на Microsoft® за достъп до съдържание PlayReady™ за защита на интелектуалната им собственост, включително защитено с авторски права съдържание. Това устройство използва технологията PlayReady за достъп до съдържание, защитено с PlayReady и/или с WMDRM. Ако устройството не успее да приложи правилно ограниченията върху използването на съдържанието, собствениците му могат да изискат от Microsoft да отмени възможността на устройството да използва защитено с PlayReady съдържание. Отмяната не трябва да оказва влияние върху незащитено съдържание или върху такова, защитено от други технологии за достъп до съдържание. Собствениците на съдържание могат да изискат от вас да надстроите PlayReady, за да имате достъп до тяхното съдържание. Ако откажете да извършите надстройка, няма да имате достъп до съдържание, което я изисква.

- DLNA™, логотипът на DLNA и DLNA CERTIFIED™ са търговски марки, търговски марки за услуги или знаци за съответствие на Digital Living Network Alliance.
- Opera<sup>®</sup> Devices SDK от Opera Software ASA. Авторско право 1995-2013 Opera Software ASA. Всички права запазени.

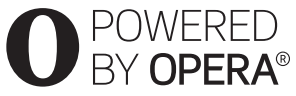

- Всички други търговски марки са търговски марки на съответните им притежатели.
- Други наименования на системи и продукти са основно търговски марки или регистрирани търговски марки на производителите. Символите ™ и ® не са включени в този документ.

### **Информация за лиценза за крайния потребител**

### **Gracenote® Лицензно споразумение с крайния потребител**

Това приложение или устройство съдържа софтуер от Gracenote, Inc. of Emeryville, California ("Gracenote"). Софтуерът от Gracenote ("Софтуер от Gracenote") позволява на това приложение да извършва идентификация на диск и/или файл и да получава информация, свързана с музика, включително име, изпълнител, запис и заглавие ("Данни от Gracenote") от онлайн сървъри или вградени бази от данни (наричани общо "сървъри на Gracenote"), и да извършва други функции. Можете да използвате данните от Gracenote само чрез предвидените за крайния потребител функции на това приложение или устройство.

Съгласявате се, че ще използвате данните от Gracenote, софтуера на Gracenote и сървърите на Gracenote само за своя собствена употреба и с нетърговска цел. Съгласявате се да не назначавате, копирате, прехвърляте или предавате софтуера на Gracenote или данните от Gracenote на трети лица. СЪГЛАСЯВАТЕ СЕ ДА НЕ ИЗПОЛЗВАТЕ ДАННИТЕ ОТ GRACENOTE, СОФТУЕРА НА GRACENOTE ИЛИ СЪРВЪРИТЕ НА GRACENOTE С ИЗКЛЮЧЕНИЕ НА ИЗРИЧНО РАЗРЕШЕНОТО В НАСТОЯЩИЯ ДОКУМЕНТ. Съгласявате се, че неизключителният ви лиценз да използвате данните от Gracenote, софтуера на Gracenote и сървърите на Gracenote ще бъде прекратен, ако нарушите тези ограничения. Ако лицензът ви бъде прекратен, се съгласявате да преустановите всяко използване на данните от Gracenote, софтуера на Gracenote и сървърите на Gracenote. Gracenote запазва всички права над данните от Gracenote, софтуера на Gracenote и сървърите на Gracenote, включително всички права за собственост. При никакви обстоятелства Gracenote няма да носи отговорност за плащания до вас за информация, която сте предоставили. Съгласявате се, че Gracenote, Inc. може да наложи правата си по силата на настоящото споразумение спрямо вас директно от свое име.

Услугата на Gracenote използва уникален идентификатор за проследяване на заявки за статистически цели. Целта на зададения на произволен принцип цифров идентификатор е да позволи на услугата на Gracenote да брои заявките, без да добива информация за вас. За повече информация вижте уеб страницата с декларацията за поверителност на Gracenote за услугата на Gracenote.

Получавате лиценз за софтуера на Gracenote и всеки елемент от данните от Gracenote "ВЪВ ВИДА, В КОЙТО СА". Gracenote не дава гаранции и не изказва твърдения, преки или косвени, относно точността на данните от Gracenote от сървърите на Gracenote. Gracenote си запазва правото да изтрие данни от сървърите на Gracenote или да променя категории данни поради всяка причина, която Gracenote сметне за задоволителна. Не се дава гаранция, че софтуерът или сървърите на Gracenote са без грешки или че функционирането на софтуера или сървърите на Gracenote ще бъде без прекъсвания. Gracenote няма задължението да ви предоставя нови, подобрени или допълнителни типове данни или категории, които Gracenote може да предоставя в бъдеще, и има правото да прекрати услугите си по всяко време. GRACENOTE СЕ ОТКАЗВА ОТ ВСЯКАКВИ ГАРАНЦИИ, ПРЕКИ ИЛИ КОСВЕНИ, ВКЛЮЧИТЕЛНО, НО НЕ САМО, КОСВЕНИ ГАРАНЦИИ ЗА ПРОДАВАЕМОСТ, ПРИГОДНОСТ ЗА ОПРЕДЕЛЕНА ЦЕЛ, ПРАВО НА СОБСТВЕНОСТ И НЕНАРУШЕНИЕ. GRACENOTE НЕ ГАРАНТИРА РЕЗУЛТАТИТЕ, КОИТО ЩЕ СЕ ПОСТИГНАТ ОТ ИЗПОЛЗВАНЕТО НА СОФТУЕРА НА GRACENOTE ИЛИ КОЙТО И ДА Е ОТ СЪРВЪРИТЕ НА GRACENOTE ОТ ВАША СТРАНА. В НИКАКЪВ СЛУЧАЙ GRACENOTE НЯМА ДА НОСИ ОТГОВОРНОСТ ЗА ПРИЧИННО-СЛЕДСТВЕНИ ИЛИ СЛУЧАЙНИ ЩЕТИ ИЛИ ЗА КАКВИТО И ДА Е ЗАГУБИ НА ПЕЧАЛБИ ИЛИ НЕРЕАЛИЗИРАНИ ПРИХОДИ. © Gracenote, Inc. 2009

# <span id="page-6-0"></span>**Относно настоящите "Инструкции за експлоатация"**

- Указанията в настоящите "Инструкции за експлоатация" описват бутоните на дистанционното управление. Можете също да използвате елементите за управление на устройството, ако са със същите или подобни имена като тези на дистанционното управление.
- В настоящото ръководство "диск" се използва като общо понятие за BD, DVD дискове или компактдискове, освен ако не е указано друго в текста или илюстрациите.
- Някои илюстрации са представени като концептуални скици и може да се различават от действителните продукти.
- Извежданото на телевизионния екран може да се различава в зависимост от региона.
- Настройката по подразбиране е подчертана.

# **Съдържание**

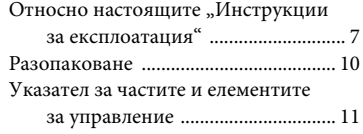

### **[Първи стъпки](#page-15-0)**

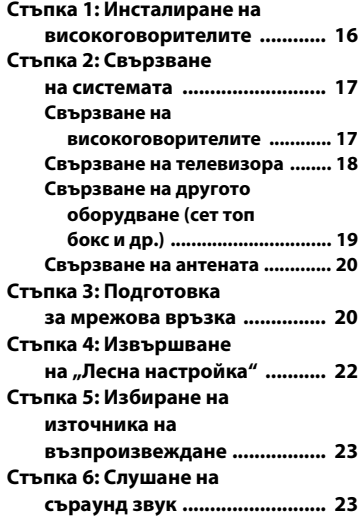

### **[Възпроизвеждане](#page-24-0)**

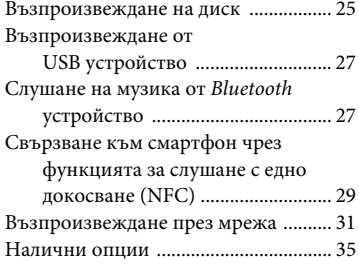

### **[Корекция на звука](#page-36-0)**

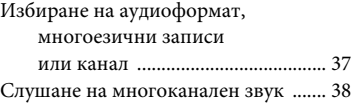

### **[Тунер](#page-37-1)**

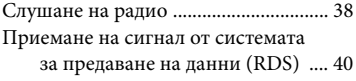

### **[Други операции](#page-39-1)**

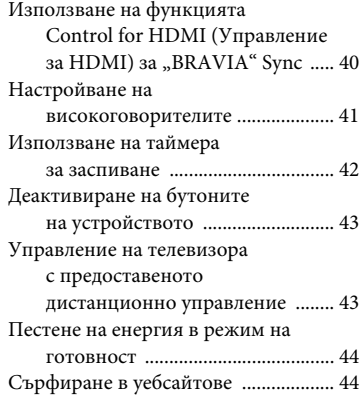

### **[Настройки и корекции](#page-46-0)**

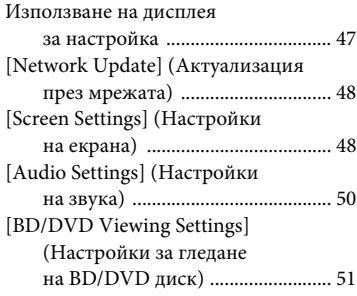

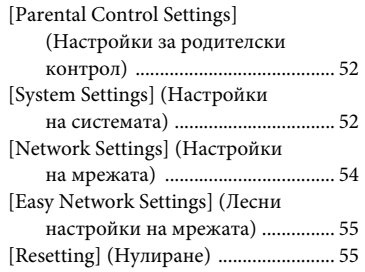

## **[Допълнителна информация](#page-55-0)**

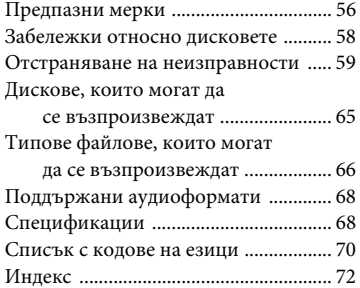

# <span id="page-9-0"></span>**Разопаковане**

- Ръководство за бърза настройка
- Справочно ръководство
- Дистанционно управление (1)
- Батерии R6 (размер AA) (2)
- Проводникова FM антена (ефирна) (1)

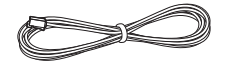

• Предни високоговорители (2)

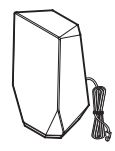

• Събуфер (1)

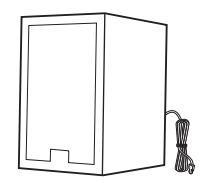

# <span id="page-10-0"></span>**Указател за частите и елементите за управление**

<span id="page-10-1"></span>За повече информация вижте страниците, посочени в скоби.

### **Преден панел**

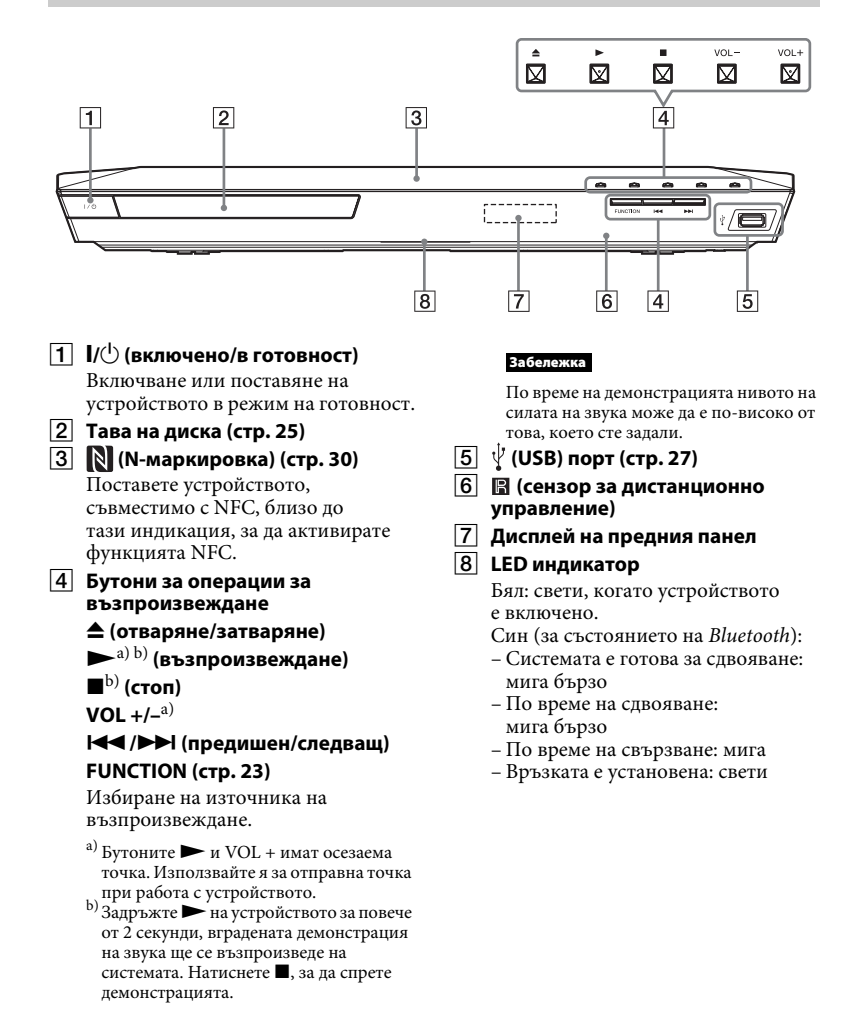

#### **Индикатори на дисплея на предния панел**

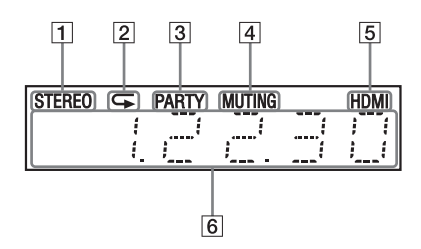

- A **Свети, когато се получава стерео звук. (само за радио)**
- B **Свети, когато е активирано повторно възпроизвеждане.**
- C **Свети, когато системата възпроизвежда чрез функцията PARTY STREAMING.**
- D **Свети, когато е включен**  режимът "Без звук".
- E **Свети, когато конекторът HDMI (OUT) е свързан правилно към оборудване, съвместимо с HDCP (High-bandwidth Digital Content Protection), с HDMI или DVI (Digital Visual Interface) вход.**

#### F **Показва състоянието на системата, като например честота на радиото и др.**

Когато натиснете DISPLAY, информацията за потока/ състоянието на декодиране се показва, когато функцията е с настройка "TV". Информацията за потока/ състоянието на декодиране може да не се покаже в зависимост от потока или елемента, който се декодира.

#### **Забележка**

Когато за [Main Unit illumination] (Осветяване на главното устройство) е зададена настройка [Auto] (Автоматично) в [System Settings] (Настройки на системата), дисплеят на предния панел угасва, ако не работите с устройството в продължение на около 10 секунди.

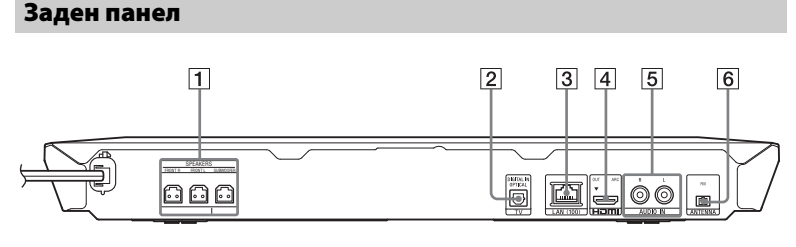

- A **Конектори SPEAKERS [\(стр. 17\)](#page-16-2)**
- $\boxed{2}$  **Конектор TV (DIGITAL IN OPTICAL) [\(стр. 18\)](#page-17-1)**
- C **Извод LAN (100) [\(стр. 20\)](#page-19-2)**
- D **Конектор HDMI (OUT) [\(стр. 18\)](#page-17-2)**
- E **Конектори AUDIO IN L/R [\(стр. 19\)](#page-18-1)**
- F **Извод ANTENNA (FM) [\(стр. 20\)](#page-19-3)**

### **Дистанционно управление**

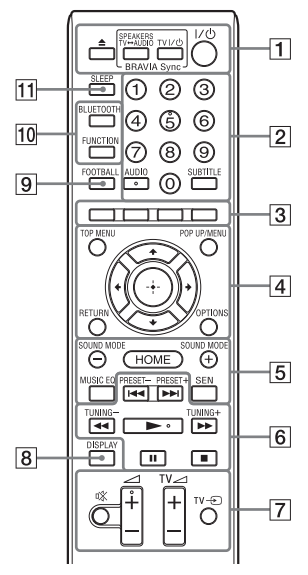

Бутоните за номер 5, AUDIO,  $\angle$  + и имат осезаеми точки. Използвайте ги за отправна точка при работа с дистанционното управление.

•  $\boxed{TV}$ : За операции с телевизора (За подробности вижте "Управление [на телевизора с предоставеното](#page-42-2)  [дистанционно управление" \(стр. 43\)](#page-42-2).)

#### $\boxed{1} \triangleq$  (отваряне/затваряне)

Отваряне или затваряне на тавата на диска.

#### **SPEAKERS TV<del><sub>y</sub></del>AUDIO**

Избира дали звукът от телевизора да се извежда от високоговорителите на системата или от тези на телевизора. Тази функция е активна само когато зададете за [Control for HDMI] (Управление за HDMI) настройка [On] (Вкл.) [\(стр. 53\).](#page-52-0)

### **TV |/ (Включен/в готовност) [\(стр. 43\)](#page-42-3)**

Включване или поставяне на телевизора в режим на готовност.

### $\mathsf{I}/\bigcirc$  (включен/в готовност) **(страници [22](#page-21-1), [39\)](#page-38-0)**

Включване или поставяне на системата в режим на готовност.

### B **Бутони с цифри (страници [39](#page-38-1), [43\)](#page-42-3)**

Въвеждане на номерата на заглавието/главата, предварително зададените номера на станции и т.н.

### **AUDIO [\(стр. 37\)](#page-36-2)**

Избиране на аудиоформата/записа. **SUBTITLE**

Избиране на езика на субтитрите, когато са записани на няколко езика на BD-ROM/DVD VIDEO диска.

### C **Цветни бутони**

Бутони за бърз достъп за избиране на елементи в някои менюта на BD дискове (може също да се използват за интерактивни операции на Java върху BD дискове).

### **D** TOP MENU

Отваряне или затваряне на главното меню на BD или DVD дискове.

#### **POP UP/MENU**

Отваряне или затваряне на изскачащото меню на BD-ROM или DVD диск.

### **OPTIONS (страници [24,](#page-23-0) [35](#page-34-1), [45\)](#page-44-0)**

Извеждане на менюто с опции на телевизионния екран или на дисплея на предния панел. (Местоположението е различно в зависимост от избраната функция.)

### **RETURN**

Връщане към предишния екран.

#### B**/**V**/**v**/**b

Преместване на маркировката към показан елемент.

 **(въвеждане)** Въвеждане на избрания елемент.

E **SOUND MODE +/– [\(стр. 23\)](#page-22-3)**

Избиране на режима на звука.

### **HOME (страници [22](#page-21-2), [41,](#page-40-1) [47](#page-46-2))**

Отваряне или изход от началното меню на системата.

### **MUSIC EQ**

Избиране на предварително програмирания еквалайзер, когато слушате музика.

### **SEN**

Достъп до онлайн услугата "Sony Entertainment Network™".

### F **Бутони за операции за възпроизвеждане**

Вижте ["Възпроизвеждане" \(стр. 25\)](#page-24-3).

### $\blacktriangleright\blacktriangleright\blacktriangleright\blacktriangleright$  (предишен/следващ)

Избиране на предишната/ следващата глава, запис или файл.

### m**/**M **(бързо/бавно/ стопкадър)**

Бързо превъртане назад/бързо превъртане напред по време на възпроизвеждане. При всяко натискане на бутона скоростта на търсене се променя.

Активира възпроизвеждане със забавен каданс при натискане за повече от една секунда в режим на пауза.

Възпроизвежда по един кадър при натискане в режим на пауза.

#### **Забележка**

По време на възпроизвеждане на Blu-ray 3D диск бавното възпроизвеждане назад и възпроизвеждането назад с един кадър не са достъпни.

### N **(възпроизвеждане)**

Стартиране или повторно стартиране на възпроизвеждането (възобновяване на възпроизвеждането). Активира функцията за възпроизвеждане с едно докосване [\(стр. 40\),](#page-39-3) когато системата е включена и настроена на функцията "BD/DVD".

### **П** (пауза)

Поставяне в пауза или повторно стартиране на възпроизвеждането.

### **■** (стоп)

Спиране на възпроизвеждането и запомняне на точката на спиране (точка за възобновяване). Точката за възобновяване за заглавие/запис е последната точка, която сте възпроизвели, или последната снимка от папка със снимки. Спиране на вградената демонстрация на звука.

#### **Бутони за управление на радиото**

Вижте ["Тунер" \(стр. 38\)](#page-37-3). **PRESET +/– TUNING +/–**

### G **(заглушаване)**

Временно изключване на звука.

#### 2 **(сила на звука) +/–**

Регулиране на силата на звука.

**TV** 2 **(сила на звука) +/–** 

Регулиране на силата на звука на телевизора.

### **TV** t **(входен сигнал на телевизора)**

Превключване на източника на входен сигнал за телевизора между телевизора и други източници на входен сигнал.

H **DISPLAY (страници [26](#page-25-0), [31,](#page-30-1) [39](#page-38-2), [45\)](#page-44-1)**

Извеждане на информация за възпроизвеждането и сърфирането в интернет на телевизионния екран. Извеждане на предварително зададената радиостанция, честотата и др. на дисплея на предния панел.

### **9 FOOTBALL**

Осигурява оптимизиран звук за гледане на излъчвани футболни мачове.

### **10 BLUETOOTH**

Избиране на функцията "ВТ". Когато синият LED угасне по време на функцията "ВТ", натиснете, за да стартирате сдвояването, или свържете към сдвоено *Bluetooth* устройство.

### **FUNCTION [\(стр. 23\)](#page-22-2)**

Избиране на източника на възпроизвеждане.

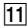

### $\boxed{11}$  SLEEP [\(стр. 43\)](#page-42-4)

Настройване на таймера за заспиване.

### <span id="page-15-0"></span>**Първи стъпки**

# <span id="page-15-1"></span>**Стъпка 1: Инсталиране на високоговорителите**

Инсталирайте високоговорителите съгласно илюстрацията по-долу.

- A Преден ляв високоговорител (L)
- B Преден десен високоговорител (R)
- C Събуфер
- $\textcircled{\tiny D}$  TV

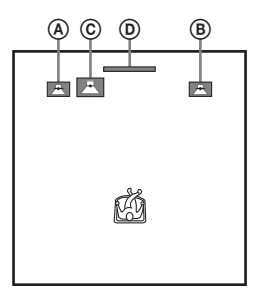

Тъй като системата е снабдена с технология S-Force PRO Front Surround\*, можете да слушате съраунд звук с високоговорителите пред позицията на слушане.

\* S-Force PRO Front Surround 3D пресъздава убедително впечатление за разстояние и пространство с истинско усещане за съраунд звук без нужда от съраунд високоговорители.

#### **Забележка**

- Внимавайте, когато поставяте високоговорителите и/или стойките им, прикрепени към тях, върху под, който е специално обработен (с вакса, масло, полиран и др.), тъй като може да се получат петна или обезцветяване.
- Не се подпирайте и не закачайте нищо на високоговорителя, тъй като той може да падне.

### **Монтиране на високоговорителите на стена**

**1 Пригответе винтове (не са включени в комплекта), които са подходящи за отвора на гърба на всеки високоговорител. Вижте илюстрациите по-долу.**

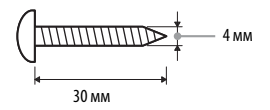

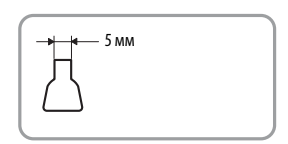

Отвор на гърба на високоговорителя

**2 Завинтете винтовете в стената. Винтовете трябва да се подават от стената на разстояние от 5 мм до 7 мм.**

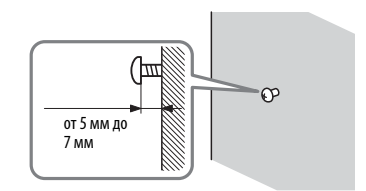

**3 Закачете високоговорителя на винта.**

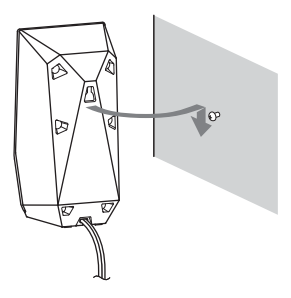

#### **Забележка**

- Свържете се с магазин за крепежни елементи или техник относно материала на стените или винтовете, които трябва да се използват.
- Използвайте винтове, които са подходящи за материала и здравината на стената. Тъй като стените от гипсокартон са особено трошливи, закрепете винтовете към носещ елемент и така ги прикрепете към стената. Монтирайте високоговорителите на вертикална и плоска стена, която е достатъчно здрава.
- Sony не носи отговорност за инцидент или повреда, причинени от неправилен монтаж, недостатъчна здравина на стената или неправилно монтиране на винтовете, природно бедствие и др.

# <span id="page-16-0"></span>**Стъпка 2: Свързване на системата**

Не свързвайте захранващия кабел на устройството към електрическия контакт, докато не са изпълнени всички останали връзки.

#### **Забележка**

Когато свързвате друго оборудване с управление на силата на звука, намалете силата на звука до ниво, при което звукът няма да е изкривен.

### <span id="page-16-2"></span><span id="page-16-1"></span>**Свързване на високоговорителите**

Свържете кабела на високоговорителя така, че да съвпада с цвета на конекторите SPEAKERS на устройството. При свързването към устройството вкарайте конектора, докато щракне.

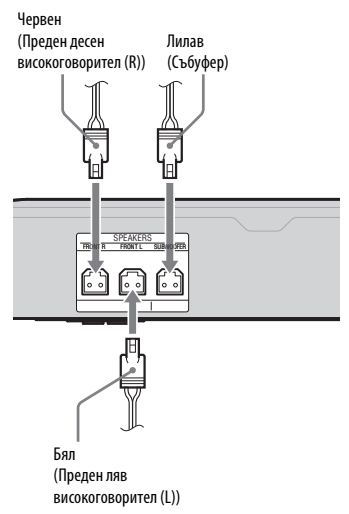

### <span id="page-17-2"></span><span id="page-17-0"></span>**Свързване на телевизора**

Изберете един от следните методи за свързване съобразно входните конектори на телевизора си.

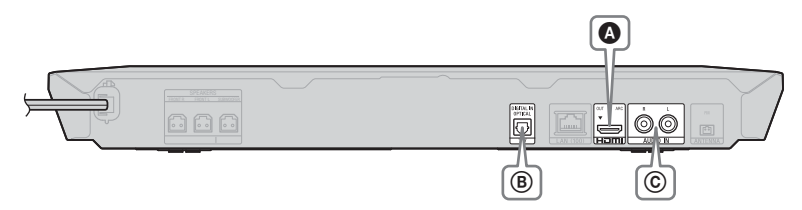

#### **Видео връзка**

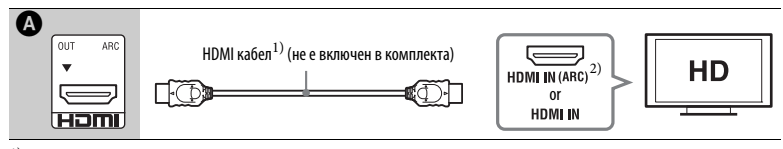

1) Високоскоростен HDMI кабел

<sup>2)</sup> Ако конекторът HDMI IN на телевизора е съвместим с функцията ARC (Обратен звуков канал), от телевизора може да се извежда цифров аудио сигнал чрез връзка с HDMI кабел. За настройване на функцията ARC вижте [Audio Return Channel] (Обратен звуков канал) [\(стр. 53\).](#page-52-1)

#### <span id="page-17-1"></span>**Аудиовръзки**

Ако не свържете системата към конектор HDMI на телевизора, който е съвместим с функцията ARC, направете подходяща аудиовръзка за слушане на звука от телевизора през високоговорителите на системата.

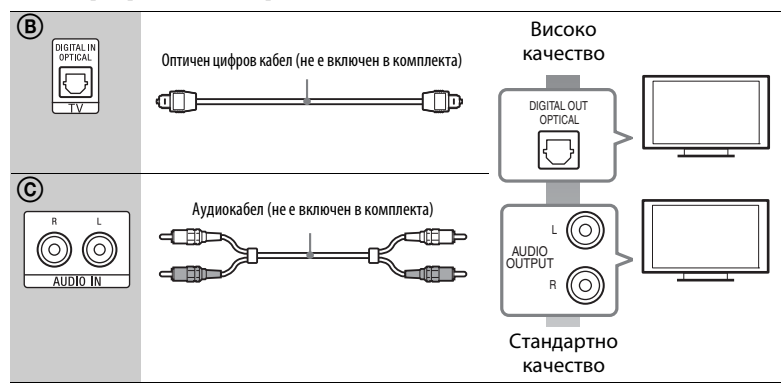

### <span id="page-18-1"></span><span id="page-18-0"></span>**Свързване на другото оборудване (сет топ бокс и др.)**

Свържете системата така, че видеосигналите от нея и от другото оборудване да се извеждат към телевизора, а аудиосигналите от оборудването да се извеждат към системата, както следва.

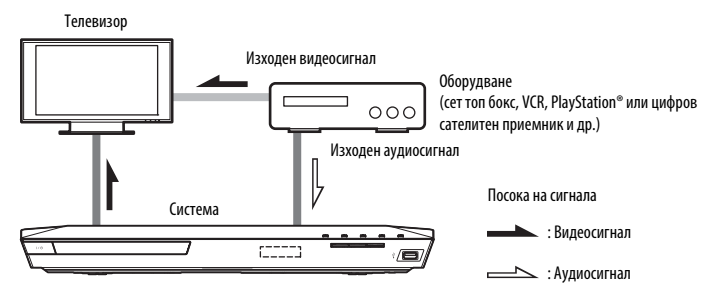

Изберете един от следните методи за свързване съобразно типа на конектора на оборудването.

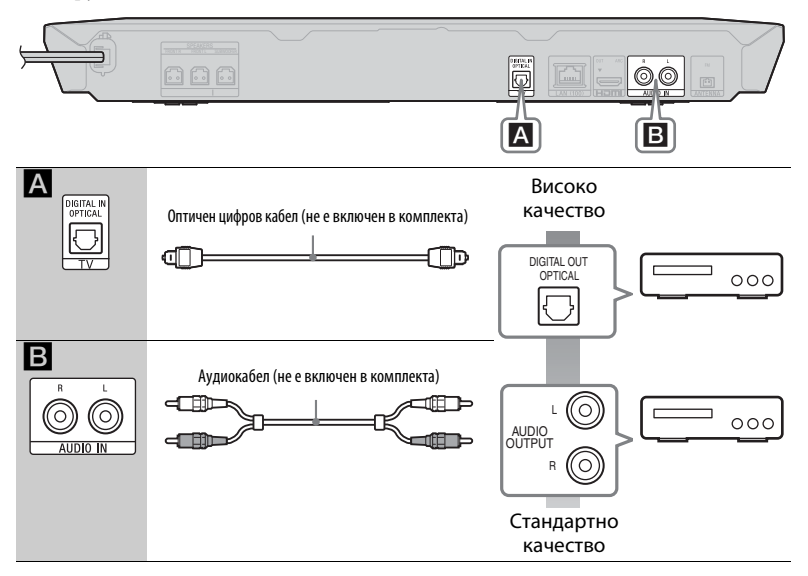

#### **Забележка**

- Ако направите някоя от горепосочените връзки, задайте за [Control for HDMI] (Управление за HDMI) в [HDMI Settings] (Настройки на HDMI) в [System Settings] (Настройки на системата) настройка [Off] (Изкл.) [\(стр. 53\)](#page-52-0).
- Можете да слушате звука от оборудването, като изберете функцията "AUDIO" за връзка  $\blacksquare$ .

#### <span id="page-19-3"></span><span id="page-19-0"></span>**Свързване на антената**

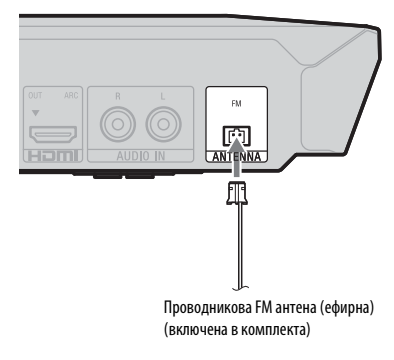

#### **Забележка**

- Удължете докрай проводниковата FM антена.
- След като я свържете, дръжте я възможно най-хоризонтално.

# <span id="page-19-4"></span><span id="page-19-1"></span>**Стъпка 3: Подготовка за мрежова връзка**

#### **Съвет**

За да свържете системата към мрежата си, направете [Easy Network Settings] (Лесни настройки на мрежата). За подробности вижте "Стъпка 4: Извършване на "Лесна [настройка"" \(стр. 22\).](#page-21-0)

Изберете метода според своята LAN (локална мрежа).

- Ако използвате безжична LAN мрежа Системата разполага с вградена Wi-Fi функционалност и можете да я свържете към мрежата, като зададете съответните мрежови настройки.
- <span id="page-19-2"></span>• Ако използвате връзка, различна от безжична LAN мрежа Свържете LAN кабел към извода LAN (100) на устройството.

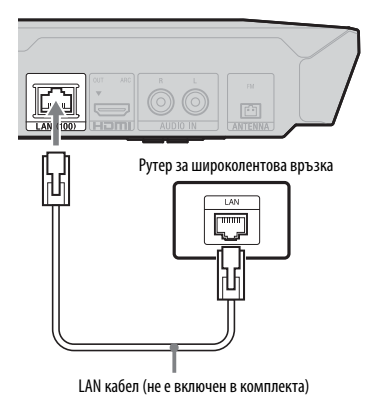

#### **Съвет**

Препоръчва се екраниран интерфейсен кабел (LAN кабел), директен или кръстосан.

### **Преди да зададете настройките на мрежата**

Когато рутерът ви за безжична LAN мрежа (точка на достъп) е съвместим с Wi-Fi Protected Setup (WPS), можете лесно да зададете настройките на мрежата с бутона WPS. В противен случай проверете следната информация предварително и я запишете в предоставеното по-долу място.

• Името (SSID\*), което идентифицира мрежата ви\*\*.

֦

 $\overline{a}$ 

- Ако за безжичната ви мрежа е настроена защита – ключът за сигурност (WEP ключ, WPA ключ)\*\*.
- SSID (идентификатор на услугата) е името, което идентифицира конкретна безжична мрежа.
- \*\* Трябва да проверите настройките на рутера си за безжична LAN мрежа, за да получите информацията за SSID и ключа за сигурност. За подробности:
	- посетете следния уебсайт: http://support.sony-europe.com/
	- прегледайте инструкциите за експлоатация, предоставени с рутера за безжична LAN мрежа
	- свържете се с производителя на рутера за безжична LAN мрежа

### **Относно защитата на безжичните LAN мрежи**

Тъй като комуникацията чрез функцията на безжичната LAN мрежа се извършва с радиовълни, безжичният сигнал евентуално може да се прехване. За да се предпази безжичната комуникация, тази система поддържа различни функции за защита. Не забравяйте да конфигурирате правилно настройките за защита в съответствие с мрежата си.

### **Без защита**

Въпреки че можете лесно да направите настройките, всеки може да прехване безжичната комуникация или да влезе непозволено в безжичната ви мрежа, дори и без сложни инструменти. Имайте предвид, че има риск от неупълномощен достъп или прехващане на данни.

#### $WEP$

WEP защитава комуникациите, за да не допусне външни лица да ги прехващат или да влизат непозволено в безжичната ви мрежа. WEP е остаряла технология за защита, която позволява да се свързват по-стари устройства, които не поддържат TKIP/AES.

### x **WPA-PSK (TKIP), WPA2-PSK (TKIP)**

TKIP е технология за защита, разработена, за да отстрани недостатъците на WEP. TKIP гарантира по-високо ниво на защита от WEP.

### x **WPA-PSK (AES), WPA2-PSK (AES)**

AES е технология за защита, която използва усъвършенстван метод за защита, различен от WEP и TKIP. AES гарантира по-високо ниво на защита от WEP или TKIP.

# <span id="page-21-0"></span>**Стъпка 4: Извършване на "Лесна настройка"**

### **Преди да изпълните стъпка 4**

Уверете се, че всички връзки са сигурни, и едва след това включете захранващия кабел.

Следвайте стъпките по-долу, за да направите основните корекции и настройки на мрежата за използване на системата.

Показаните елементи се различават в зависимост от региона.

**1 Поставете две батерии R6 (размер AA) (включени в комплекта) така, че полюсите им** 3 **и** # **да отговарят на маркировките в отделението.**

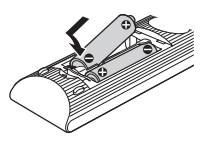

- **2 Включете телевизора.**
- <span id="page-21-1"></span>**3 Натиснете** [**/**1**.**
- **4 Превключете селектора за входен сигнал на телевизора, така че сигналът от системата да се покаже на телевизионния екран.**

Показва се [Easy Initial Settings] (Лесни първоначални настройки) за избор на език за екранния дисплей.

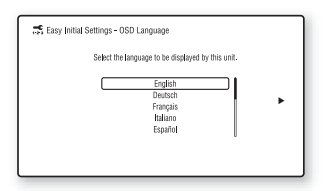

**5 Извършете [Easy Initial Settings] (Лесни първоначални настройки). Следвайте инструкциите на екрана, за да направите основните настройки с помощта на +/<sup>+</sup>/<sup>+</sup>/**→ и  $\oplus$ .

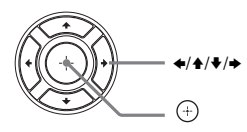

**6 След като завършите [Easy Initial Settings] (Лесни първоначални**  настройки), натиснете **↑/+**, за да **изберете [Easy Network Settings] (Лесни настройки на мрежата), след което натиснете**  $\oplus$ .

Появява се екранът [Easy Network Settings] (Лесни настройки на мрежата).

**7 Следвайте инструкциите на екрана, за да зададете настройките на мрежата с помощта на +/<sup>+</sup>/<sup>+</sup>/**→ и  $\oplus$ .

> Ако системата не може да се свърже към мрежата, вижте "Мрежова [връзка" \(стр. 64\)](#page-63-0) или "Връзка чрез [безжична LAN мрежа" \(стр. 64\)](#page-63-1).

### **За повторно извикване на екрана [Easy Network Settings] (Лесни настройки на мрежата)**

<span id="page-21-2"></span>**1** Натиснете HOME.

На телевизионния екран се показва началното меню.

- **2** Натиснете  $\leftrightarrow$ , за да изберете [Setup] (Настройка).
- **3** Натиснете **↑/**, за да изберете [Easy Network Settings] (Лесни настройки на мрежата), след което натиснете  $(+)$ .

# <span id="page-22-0"></span>**Стъпка 5: Избиране на източника на възпроизвеждане**

#### <span id="page-22-2"></span>**Натиснете FUNCTION**

#### **неколкократно, докато желаната функция се покаже на дисплея на предния панел.**

Когато натиснете FUNCTION веднъж, на дисплея на предния панел се показва текущата функция, а при всяко натискане на FUNCTION функцията се променя циклично по следния начин.

 $_{\circ}$ BD/DVD"  $\rightarrow$   $_{\circ}$ USB"  $\rightarrow$   $_{\circ}$ FM"  $\rightarrow$  $T_{\rm w}$ . BT"  $\rightarrow$  ... AUDIO"

#### **Функция и източник на възпроизвеждане**

#### **"BD-DVD"**

Диск или мрежово устройство, което ще се възпроизвежда от системата

#### **"USB"**

USB устройство, което е свързано към (USB) порта [\(стр. 11\)](#page-10-1)

#### **"FM"**

FM радио [\(стр. 38\)](#page-37-4)

### **"TV"**

Оборудване (телевизор и др.), което е свързано към конектора TV (DIGITAL IN OPTICAL), или телевизор, съвместим с функцията Audio Return Channel (Обратен звуков канал), който е свързан към конектора HDMI (OUT) [\(стр. 18\)](#page-17-0)

#### **"BT"**

Аудио съдържание на *Bluetooth* устройство

#### **"АUDIO"**

Оборудване, което е свързано към конекторите AUDIO IN (L/R) [\(стр. 19\)](#page-18-0)

#### **Съвет**

- Някои функции могат да бъдат променяни чрез екрана на телевизора с натискане на FUNCTION,  $\blacklozenge/\blacklozenge$  *u*  $\oplus$ .
- Можете също да натиснете BLUETOOTH на дистанционното управление, за да изберете функцията "ВТ".

# <span id="page-22-1"></span>**Стъпка 6: Слушане на съраунд звук**

След изпълнението на предишните стъпки и стартирането на възпроизвеждането можете да се наслаждавате на предварително програмирани звукови режими, които са пригодени за различни видове източници на звук. Те произвеждат вълнуващ и мощен звук като в киносалон в дома ви.

### <span id="page-22-4"></span>**Избиране на режима на звука**

<span id="page-22-3"></span>**Натиснете SOUND MODE +/– неколкократно по време на възпроизвеждане, докато на дисплея на предния панел или на екрана на телевизора се покаже желаният режим.**

#### **[Auto] (Автоматично)**

Системата избира автоматично [Movie] (Филм) или [Music] (Музика), за да произведе звуковия ефект в зависимост от диска или звуковия поток.

- Двуканален източник: извежда двуканалния звук във вида, в който е.
- Многоканален източник: симулира 7,1 или 5,1-канален съраунд звук с два предни високоговорителя и събуфер.

#### **[Movie] (Филм)**

Системата осигурява оптимизиран звук за гледане на филми.

#### **[Music] (Музика)**

Системата осигурява оптимизиран звук за слушане на музика.

#### **[Digital Music Enhancer] (Подобряване на цифрова музика) [Digital Music] (Цифрова музика)**

Системата възпроизвежда подобрен звук от компресиран аудиофайл.

**[Demo Sound] (Демонстрационен звук)** Системата осигурява оптимизиран звук, подходящ за демонстрация.

#### **За избиране на режима на звука от менюто с опции**

- <span id="page-23-0"></span>**1** Натиснете OPTIONS и  $\triangle$ / $\triangle$ , за да изберете [Sound Mode] (Режим на звука), след което натиснете  $\left(\overline{a}\right)$ .
- **2** Натиснете  $\triangle$ / $\blacktriangleright$ , за да изберете режима на звука, след което натиснете  $\dots$ .

### **За избиране на предварително програмирания еквалайзер за музика**

Натиснете неколкократно MUSIC EQ по време на възпроизвеждане.

Можете да изберете звука така, че да отговаря на предпочитанията ви. При всяко натискане на бутона настройката се променя циклично по следния начин.

[Standard] (Стандартно)  $\rightarrow$  [Rock]  $(Pos) \rightarrow [Hiphop] (Xun-xon) \rightarrow$ [Electronica] (Електронна музика)

Можете да изберете еквалайзера за музика и като използвате менюто с опции в режим на звука [Music] (Музика).

#### **Забележка**

Режимът на звука може да бъде избран само когато [Sound Effect] (Звуков ефект) е с настройка [Sound Mode On] (Включен режим на звука) [\(стр. 51\).](#page-50-1) Когато [Sound Effect] (Звуков ефект) е с настройка, различна от [Sound Mode On] (Включен режим на звука), настройката за режим на звука не се прилага.

### <span id="page-23-1"></span>**Избиране на режима за футбол**

### **Натиснете FOOTBALL по време на възпроизвеждане.**

На телевизионния екран се показва [Football] (Футбол). Когато гледате предаване на футболен мач, можете да изпитате чувството, че присъствате на стадиона. За да изключите режима за футбол, натиснете отново FOOTBALL, за да изберете [Football Off] (Изкл. на Футбол). Режимът на звука се променя до последния избран.

#### **Забележка**

- В зависимост от източника режимът за футбол може да не работи добре.
- Режимът за футбол ще се изключи, когато изключите системата.

#### **Съвет**

Можете да изберете режима за футбол и от менюто с опции.

### <span id="page-24-3"></span><span id="page-24-0"></span>**Възпроизвеждане**

# <span id="page-24-1"></span>**Възпроизвеждане на диск**

За дискове, които могат да бъдат възпроизвеждани, вижте "Дискове, [които могат да се възпроизвеждат"](#page-64-1)  [\(стр. 65\)](#page-64-1).

- **1 Превключете селектора за входен сигнал на телевизора така, че сигналът от системата да се покаже на телевизионния екран.**
- <span id="page-24-2"></span>**2 Натиснете ▲ и поставете диск в тавата на диска.**

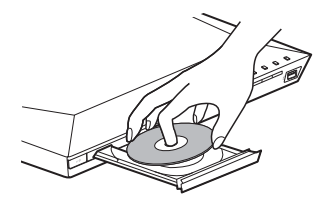

# **3** Натиснете **<sup>2</sup>**, за да я затворите.

Възпроизвеждането стартира. Ако възпроизвеждането не започне автоматично, изберете в категорията [Video] (Видео),  $\prod$  [Music] (Музика) или  $\bigcirc$  [Photo] (Снимки), след което натиснете  $(+)$ .

### **Наслаждаване на BONUSVIEW/BD-LIVE**

Някои BD-ROM дискове с "BD-LIVE Logo\*" имат допълнително съдържание и други данни, които могат да бъдат изтеглени за забавление.

\*  $^{BD}LIVE$ 

### **1 Свържете USB устройството към (USB) порта [\(стр. 27\)](#page-26-3).**

За локално хранилище използвайте USB памет от 1 GB или повече.

### **2 Подготовка за BD-LIVE (само за BD-LIVE).**

- Свържете системата към мрежа [\(стр. 20\).](#page-19-4)
- Задайте за [BD Internet Connection] (Връзка на BD с интернет) настройка [Allow] (Разрешаване) [\(стр. 52\).](#page-51-2)

### **3 Поставете BD-ROM диск с BONUSVIEW/BD-LIVE.**

Начинът на работа се различава в зависимост от диска. Вижте инструкциите за експлоатация на диска.

#### **Съвет**

За да изтриете данните в USB паметта, изберете [Delete BD Data] (Изтриване на данни от BD) във [Video] (Видео), след което натиснете (+). Всички данни в папката BUDA ще бъдат изтрити.

### **Наслаждаване на Blu-ray 3D**

Можете да се насладите на Blu-ray 3D дискове с логотипа за 3D\*.

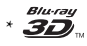

### **1 Подготовка за възпроизвеждане на Blu-ray 3D дискове.**

- Свържете системата към съвместим с 3D телевизор мрез високоскоростен HDMI кабел [\(стр. 18\).](#page-17-2)
- Настройте [3D Output Setting] (Настройка за извеждане на 3D) и [TV Screen Size Setting for 3D] (Настройка на размера на телевизионния екран за 3D) в [Screen Settings] (Настройки на екрана) [\(стр. 48\)](#page-47-2).

### **2 Поставете Blu-ray 3D диск.**

Начинът на работа се различава в зависимост от диска. Вижте инструкциите за експлоатация, предоставени с диска.

#### **Съвет**

Вижте и инструкциите за експлоатация на съвместимия с 3D телевизор.

### **Извеждане на информацията за възпроизвеждане**

<span id="page-25-0"></span>Можете да проверите информацията за възпроизвеждане и др., като натиснете DISPLAY.

Показаната информация се различава в зависимост от типа диск и състоянието на системата.

Пример: при възпроизвеждане на BD-ROM диск

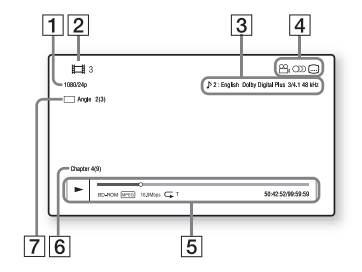

- 1 Изходна разделителна способност/ видеочестота
- $\boxed{2}$  Номер на заглавие или име
- |3| Текущо избраната настройка за звука
- **4** Налични функции ( $\frac{1}{2}$  ъгъл, **OD** звук, .... субтитри)
- E Информация за възпроизвеждането Извежда режима на възпроизвеждане, лентата за състояние на възпроизвеждането, типа на диска, видеокодека, скоростта на предаване на данните, типа на повторението, изминалото време, общото време на възпроизвеждане.
- б Номер на главата
- G Текущо избраният ъгъл

# <span id="page-26-2"></span><span id="page-26-0"></span>**Възпроизвеждане от USB устройство**

Можете да възпроизвеждате видео файлове/музика/снимки от свързано USB устройство.

За типовете файлове, които могат да бъдат възпроизвеждани, вижте "Типове файлове, които могат да се [възпроизвеждат" \(стр. 66\)](#page-65-1).

### <span id="page-26-3"></span>**1 Свържете USB устройството към (USB) порта.**

Вижте инструкциите за експлоатация на USB устройството, преди да направите връзката.

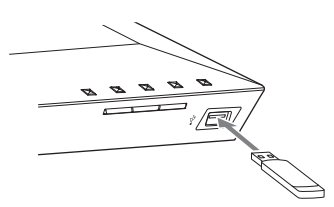

### **2 Натиснете HOME.**

На телевизионния екран се показва началното меню.

- **3 Натиснете** B**/**b **, за да изберете [Video] (Видео), [Music] (Музика) или [Photo] (Снимки).**
- **4 Натиснете ↑/•, за да изберете [USB device] (USB устройство), след което натиснете**  $\left( \oplus \right)$ .

#### **Забележка**

Не изваждайте USB устройството по време на работа. За да предотвратите повреда на данните или на USB устройството, изключете системата, преди да свържете или отстраните USB устройството.

# <span id="page-26-1"></span>**Слушане на музика от**  *Bluetooth* **устройство**

### **За безжичната технология**  *Bluetooth*

*Bluetooth* е безжична технология с малък обхват, която позволява безжична комуникация на данни между цифрови устройства. Безжичната технология *Bluetooth* работи в обхват около 10 метра.

Не са ви необходими кабели, за да се свържете, както е при USB връзката, нито пък се налага да поставяте устройствата едно срещу друго, както при безжичната инфрачервена технология.

Безжичната технология *Bluetooth* е глобален стандарт, който се поддържа от хиляди компании. Те произвеждат продукти, които отговарят на този глобален стандарт.

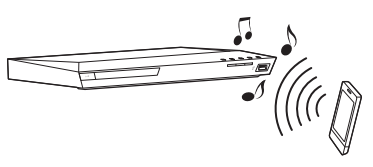

### **Поддържани версия и профили на** *Bluetooth*

Профилът представлява стандартен набор от възможности за различните *Bluetooth* продукти. Системата поддържа следните версия и профили на *Bluetooth*. Поддържана версия на *Bluetooth*: *Bluetooth* спецификация, версия 3.0 Поддържани *Bluetooth* профили: A2DP 1.2 (Advanced Audio Distribution Profile) AVRCP 1.3 (Audio Video Remote Control Profile)

#### **Забележка**

- За да можете да използвате *Bluetooth* функцията, *Bluetooth* устройството, което искате да свържете, трябва да поддържа същия профил като тази система. Дори ако това е така, функциите може да се различават в зависимост от спецификациите на *Bluetooth* устройството.
- Възпроизвеждането на звука при тази система може да се забавя спрямо това на *Bluetooth* устройството поради характеристиките на безжичната технология *Bluetooth*.

### <span id="page-27-0"></span>**Сдвояване на тази система с** *Bluetooth* **устройство**

Сдвояването е операция, при която *Bluetooth* устройствата се регистрират предварително едно към друго. След извършване на операция по сдвояване не е необходимо тя да се изпълнява повторно.

**1 Поставете** *Bluetooth* **устройството на разстояние до 1 метър от това устройство.**

### **2 Натиснете BLUETOOTH.**

Можете също да изберете [Bluetooth AUDIO] (Bluetooth АУДИО) от  $\Box$  [Input] (Вход) в началното меню.

**3 Настройте** *Bluetooth* **устройството в режим на сдвояване.**

> За подробности относно настройването на *Bluetooth* устройството в режим на сдвояване вижте инструкциите за експлоатация, предоставени с него.

### **Изберете "BLU-RAY HOME THEATRE SYSTEM" на дисплея на** *Bluetooth* **устройството.**

Изпълнете тази стъпка в рамките на 5 минути, в противен случай сдвояването ще бъде отменено.

#### **Забележка**

Ако за *Bluetooth* устройството е необходим ключ за достъп, въведете "0000". Ключът за достъп може да е наречен "Passcode", "PIN code", "PIN number" или "Password".

**5 След приключване на сдвояването устройството се свързва автоматично към системата.**

> Името му се показва на телевизионния екран.

#### **Забележка**

Можете да сдвоите до 9 *Bluetooth* устройства. Ако сдвоите 10-то *Bluetooth* устройство, то ще замени устройството, което се е свързвало най-отдавна.

### **6 Стартирайте възпроизвеждането на** *Bluetooth* **устройството.**

**7 Регулирайте силата на звука.** Първо настройте силата на звука на *Bluetooth* устройството, ако нивото й остава твърде ниско, настройте силата на звука на устройството.

#### **За отмяна на операция за сдвояване**

Натиснете HOME или FUNCTION.

### **Свързване към** *Bluetooth* **устройство от тази система**

Можете да се свържете към *Bluetooth* устройство от това устройство. Преди да възпроизвеждате музика, проверете следното:

- дали функцията *Bluetooth* на *Bluetooth* устройството е включена;
- дали сдвояването е завършено [\(стр. 28\).](#page-27-0)

### **1 Натиснете BLUETOOTH.**

#### **Забележка**

За да се свържете към *Bluetooth* устройството, към което сте се свързвали последно, натиснете N. След това преминете към стъпка 5.

## **2 Натиснете OPTIONS.**

**3 Натиснете ↑/**◆ неколкократно, **за да изберете [Device List] (Списък с устройства), след което натиснете**  $\left( \begin{matrix} + \end{matrix} \right)$ .

> Показва се списък със сдвоени *Bluetooth* устройства.

- **4** Натиснете **<sup>+</sup>/ неколкократно**, **за да изберете желаното устройство, след което натиснете**  $\left(\cdot\right)$ .
- $\mathbf{5}$  **Натиснете**  $\blacktriangleright$ , за да стартирате **възпроизвеждането.**
- **6 Регулирайте силата на звука.**

Първо настройте силата на звука на *Bluetooth* устройството, ако нивото й остава твърде ниско, настройте силата на звука на устройството.

#### **Забележка**

След свързване на това устройство и *Bluetooth* устройството можете да управлявате възпроизвеждането чрез натискане  $_{\rm Ha}$   $\triangleright$ , ii, ii, 44/ $\triangleright$   $_{\rm M}$  i44/ $\triangleright$ i.

### **За изключване на** *Bluetooth* **устройството**

Натиснете HOME, FUNCTION или RETURN.

### **За изтриване на сдвоено**  *Bluetooth* **устройство от списъка с устройства**

- **1** Следвайте стъпките от 1 до 3 по-горе.
- **2** Натиснете <del>↑</del>/◆ неколкократно, за да изберете устройството, след което натиснете OPTIONS.
- **3** Натиснете ◆/◆ неколкократно, за да изберете [Remove] (Премахване), след което натиснете  $(+)$ .
- **4** Следвайте инструкциите на екрана, за да изтриете устройството с помощта на  $\blacklozenge/\blacklozenge/\blacktriangleright/\blacktriangleright$  и  $\left(\cdot\right)$ .

#### **Забележка**

Докато тази система е свързана към *Bluetooth* устройство, тя не може да бъде открита и не може да се осъществи връзка от друго *Bluetooth* устройство.

# <span id="page-28-0"></span>**Свързване към смартфон чрез функцията за слушане с едно докосване (NFC)**

Ако задържите смартфон, съвместим с NFC, близо до N на устройството, те автоматично ще извършат сдвояване и установяване на *Bluetooth* връзка.

#### **Съвместими смартфони**

Смартфони с вградена функция NFC (операционна система: Android 2.3.3 – 4.0.x с изключение на Android 3.x)

#### Какво представлява "NFC"?

NFC (Near Field Communication) (Комуникация в близко поле) е технология, която позволява безжична комуникация в малък обхват между различни устройства, като мобилни телефони и IC маркери. Благодарение на функцията NFC може лесно да се осъществи комуникация на данни, като устройството се задържи близо до N на устройства, съвместими с NFC.

### **1 Изтеглете и инсталирайте**  приложението "NFC Easy **Connect".**

"NFC Easy Connect" е безплатно приложение за смартфони с Android, което може да бъде изтеглено от Google Play. Потърсете приложението на сайта, като използвате ключовата дума "NFC Easy Connect" или отворете директно сайта за изтегляне, като прочетете двуизмерния код по-долу.

Имайте предвид, че "NFC Easy Connect" е безплатно, но таксите за комуникация на данни по време на изтеглянето се начисляват отделно.

#### **Двуизмерен код\* за директен достъп**

\* Използвайте приложение за четене на двуизмерен код.

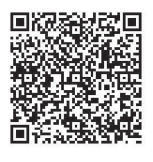

#### **Забележка**

Приложението може да не се предлага в някои държави/региони.

### **2 Стартирайте приложението "NFC Easy Connect" на смартфона.**

Уверете се, че се показва екранът на приложението.

<span id="page-29-0"></span>**3 Задръжте смартфона близо до на устройството, докато смартфонът започне да вибрира.**

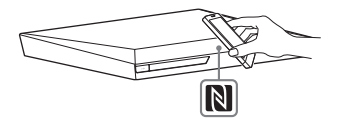

Разпознаването на смартфона от устройството се сигнализира чрез вибрация.

След разпознаването от устройството следвайте инструкциите, които се показват на екрана на смартфона, и изпълнете процедурата за установяване на *Bluetooth* връзка.

След осъществяване на *Bluetooth* връзката синият LED индикатор на предния панел спира да мига. Времето за възпроизвеждане се показва на дисплея на предния панел.

#### **Забележка**

- Системата може да разпознава и да се свързва наведнъж само с по едно устройство, съвместимо с NFC.
- В зависимост от смартфона може да се наложи да включите предварително функцията NFC на смартфона. За подробности прегледайте инструкциите за експлоатация на смартфона.

#### **Съвет**

Ако сдвояването и *Bluetooth* връзката са неуспешни, направете следното.

- Стартирайте отново "NFC Easy Connect" и бавно придвижете смартфона над  $\blacksquare$ .
- Ако използвате за смартфона калъф, предлаган в търговската мрежа, свалете го.

### **За слушане на музика**

Стартирайте на смартфона възпроизвеждане на аудио източник. За подробности относно операциите за възпроизвеждане вижте инструкциите за експлоатация на смартфона.

#### **Съвет**

Ако нивото на силата на звука е ниско, регулирайте първо силата на звука на смартфона. Ако нивото на силата на звука е все още твърде ниско, регулирайте го на устройството.

### **За спиране на възпроизвеждането**

Възпроизвеждането ще спре, когато направите едно от следните неща:

- Задръжте отново смартфона близо до на устройството.
- Спрете музикалния плейър на смартфона.
- Изключете устройството или смартфона.
- Сменете функцията.
- Изключете *Bluetooth* функцията на смартфона.

# <span id="page-30-0"></span>**Възпроизвеждане през мрежа**

### **Използване на Sony Entertainment Network (SEN)**

Sony Entertainment Network осигурява директно до устройството избрано интернет съдържание и разнообразни развлечения по заявка.

#### **Съвет**

- Част от интернет съдържанието изисква регистрация през компютър, преди да може да бъде възпроизвеждано. За повече подробности посетете следния уебсайт: http://support.sony-europe.com/
- Част от интернет съдържанието може да не се предлага в някои държави/региони.

### **1 Подготовка за Sony Entertainment Network.**

Свържете системата към мрежа [\(стр. 20\)](#page-19-4).

- **2 Натиснете SEN.**
- **3 Натиснете ←/+/+/+**, за да **изберете интернет съдържание и разнообразни развлечения по**  заявка, след което натиснете  $\left(\overline{\cdot}\right)$ .

#### **Контролен панел за поточно предаване на видеосъдържание**

Контролният панел се показва, когато започне да се възпроизвежда видеофайл. Показаните елементи може да се различават в зависимост от доставчиците на интернет съдържание. За повторно показване натиснете DISPLAY.

<span id="page-30-1"></span>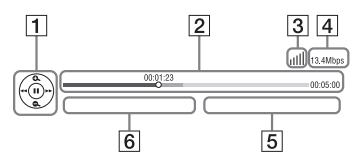

- 1] Дисплей за управление Натиснете  $\bigstar/\bigstar/\bigstar/\bigstar$  или  $\left(\div\right)$ за операции за възпроизвеждане.
- B Лента за състояние на възпроизвеждането Лента за състояние, посочващ текущото местоположение курсор, време на възпроизвеждане, продължителност на видеофайла.
- 3 Индикатор за състояние на мрежата Посочва силата на сигнала за безжична връзка.  $\frac{1}{n-1}$  Посочва кабелна връзка.
- 4 Скорост на предаване на данни по мрежата.
- E Името на следващия видеофайл.
- 6 Името на текущо избрания видеофайл.

### **Възпроизвеждане на файлове в домашна мрежа (DLNA)**

Можете да възпроизвеждате видеофайлове/музика/снимки на друго одобрено от DLNA оборудване, като го свържете към домашната си мрежа.

Това устройство може да се използва като плейър или модул за рендиране.

- Сървър: съхранява и споделя цифрово мултимедийно съдържание
- Плейър: намира и възпроизвежда цифрово мултимедийно съдържание от DMS.
- Модул за рендиране: получава и възпроизвежда файлове от сървъра и може да се управлява от друго оборудване (контролер).
- Контролер: управлява оборудването за рендиране

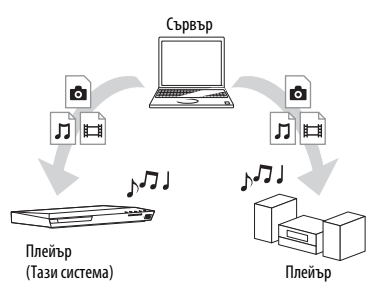

### **Подготовка за използване на функцията DLNA**

- Свържете системата към мрежа [\(стр. 20\).](#page-19-4)
- Подгответе друго одобрено от DLNA оборудване. За подробности прегледайте инструкциите за експлоатация на оборудването.

#### **За възпроизвеждане на файлове, съхранени на DLNA сървъра, през системата (DLNA плейър)**

Изберете иконата на DLNA сървъра от  $\Box$  [Video] (Видео),  $\Box$  [Music] (Музика) или [Photo] (Снимки) в началното меню, след което изберете файла, който искате да възпроизведете.

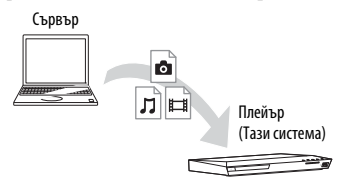

#### **За възпроизвеждане на отдалечени файлове чрез управление на системата (модул за рендиране) през DLNA контролер**

Можете да управлявате системата чрез сертифициран от DLNA контролер (мобилен телефон и др.) при възпроизвеждане на файлове, съхранени на DLNA сървър.

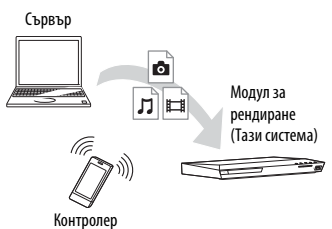

За подробности за операцията прегледайте инструкциите за експлоатация на DLNA контролера.

#### **Забележка**

Не управлявайте системата с предоставеното дистанционно управление и DLNA контролер едновременно.

#### **Съвет**

Системата е съвместима с функцията "Play To" на Windows Media® Player 12, който стандартно е включен в Windows 7.

### **Възпроизвеждане на една и съща музика в различни стаи (PARTY STREAMING)**

Можете да възпроизвеждате една и съща музика по едно и също време с цялото оборудване от Sony, което е съвместимо с функцията PARTY STREAMING и е свързано към домашната ви мрежа. Съдържанието в [Music] (Музика) и функциите "FM", "BT" и "AUDIO" могат да се използват с функцията PARTY STREAMING.

Има два вида оборудване, съвместимо с PARTY STREAMING.

- PARTY хост: възпроизвежда и изпраща музика.
- PARTY гост: възпроизвежда музика, получена от PARTY хост.

Това устройство може да се използва като PARTY хост или PARTY гост.

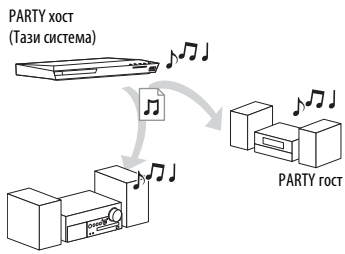

PARTY гост

### **Подготовка за PARTY STREAMING**

- Свържете системата към мрежа [\(стр. 20\).](#page-19-4)
- Свържете оборудването, което е съвместимо с функцията PARTY STREAMING.

### **За използване на системата като PARTY хост**

Изберете запис в **[Music]** (Музика), радиостанция в **[**Radio] (Радио), [AUDIO] (Аудио) или [Bluetooth AUDIO] (Bluetooth АУДИО) в  $\Box$  [Input] (Вход), натиснете OPTIONS. След това натиснете [Start PARTY] (Старт на партито), за да го стартирате. За да го затворите, натиснете OPTIONS, след което изберете [Close PARTY] (Затваряне на партито).

#### **Забележка**

Ако се възпроизвежда съдържание, което не е съвместимо с функцията PARTY STREAMING, системата затваря PARTY автоматично.

### **За използване на системата като PARTY гост**

Изберете <sup>2</sup> [PARTY] (Парти) в [Music] (Музика), след което изберете иконата на устройството на PARTY хост. За да напуснете PARTY, натиснете OPTIONS, след което изберете [Leave PARTY] (Напускане на партито). За да затворите PARTY, натиснете OPTIONS, след което изберете [Close PARTY] (Затваряне на партито).

#### **Забележка**

Продажбата и продуктовите серии на продукти, съвместими с функцията PARTY STREAMING, се различават в зависимост от региона.

### **Търсене на информация за видеосъдържание/музика**

Можете да получавате информация за съдържание с помощта на технологията на Gracenote и да търсите свързана информация.

- **1 Свържете системата към мрежа [\(стр. 20\).](#page-19-4)**
- **2 Поставете диск със съдържание, за което искате да търсите информация.**

Можете да извършите търсене за видеосъдържание от BD-ROM или DVD-ROM диск, както и търсене за музика от CD-DA (музикален компактдиск).

- **3 Натиснете** B**/**b**, за да изберете [Video] (Видео) или [Music] (Музика).**
- **4 Натиснете ↑/**↓, за да изберете  $\textcircled{1}$ **[Video Search] (Търсене за видео) или [Music Search] (Търсене за музика).**

Показва информацията за съдържанието (като например заглавие, актьори, запис или изпълнител), [Playback History] (Хронология на възпроизвеждане) и [Search History] (Хронология на търсене).

- [Playback History] (Хронология на възпроизвеждане) Показва списък с вече възпроизвеждани заглавия на BD-ROM/DVD-ROM/CD-DA (музикален компактдиск). Изберете заглавие, за да получите информация за съдържанието.
- [Search History] (Хронология на търсене) Показва списък на предишни търсения, извършени чрез функцията [Video Search] (Търсене за видео) или [Music Search] (Търсене за музика).

### **За търсене на допълнителна свързана информация**

Изберете елемент в списъците, след което изберете услугата за търсене.

### **Използване на TV SideView**

TV SideView е безплатно мобилно приложение за отдалечени устройства (смартфони и др.). Използвайки TV SideView с тази система, можете лесно да се наслаждавате на системата, като я управлявате от отдалеченото устройство.

Можете също така да стартирате услуга или приложение директно от отдалеченото устройство и да видите информацията за диска по време на възпроизвеждането му. TV SideView може да се използва и като дистанционно управление, и като софтуерна клавиатура. Преди да използвате устройството

TV SideView с тази система за първи път, не забравяйте да го регистрирате. При регистрацията следвайте инструкциите на екрана на устройството TV SideView.

#### **Забележка**

Регистрацията е възможна само когато на телевизионния екран се показва началното меню.

# <span id="page-34-1"></span><span id="page-34-0"></span>**Налични опции**

При натискането на OPTIONS са налице различни настройки и функции за възпроизвеждане. Наличните елементи се различават в зависимост от ситуацията.

### **Общи опции**

#### **[Sound Mode] (Режим на звука)**

Промяна на настройката на режима на звука [\(стр. 23\)](#page-22-4).

#### **[Футбол] (Футбол)**

Включване или изключване на режима за футбол [\(стр. 24\)](#page-23-1).

#### **[Repeat Setting] (Настройка за повторение)**

Задаване на повторно възпроизвеждане.

#### **[3D Menu] (3D меню)**

[Simulated 3D] (Симулирано 3D): Регулиране на симулирания 3D ефект. [3D Depth Adjustment] (Регулиране на 3D дълбочината): Регулиране на дълбочината на 3D изображения. [2D Playback] (2D възпроизвеждане): Задаване на възпроизвеждането на 2D изображение.

#### **[Play/Stop] (Възпроизвеждане/стоп)**

Стартиране или спиране на възпроизвеждането.

#### **[Play from start] (Възпроизвеждане от началото)**

Възпроизвеждане на елемента от началото.

#### **[Start PARTY] (Старт на партито)**

Стартиране на парти с избрания източник. Този елемент може да не се покаже в зависимост от източника.

#### **[Leave PARTY] (Напускане на партито)**

Напускане на партито, в което участва системата. Функцията PARTY STREAMING продължава сред другото участващо оборудване.

### **[Close PARTY] (Затваряне на партито)**

За PARTY хост: Затваряне на партито. За PARTY гост: Затваряне на партито, в което участва системата. Функцията PARTY STREAMING приключва за цялото друго участващо оборудване.

#### **[Change Category] (Смяна на категория)** Превключва между категориите [Video] (Видео), **[**Music] (Музика) и **[О** [Photo] (Снимки) във функцията "BD/ DVD" (само за лиск) или "USB". Този елемент е налице само когато за категорията има списък за показване.

### **Само [Video] (Видео)**

#### **[A/V SYNC] (Аудио-видео синхронизиране)**

Коригира несъответствието във времето между картина и звук [\(стр. 37\)](#page-36-3).

#### **[3D Output Setting] (Настройка за извеждане на 3D)**

Настройка дали да се извежда автоматично 3D видеосигнал, или не.

#### **[Video Settings] (Настройки за видео)**

- [Picture Quality Mode] (Режим на качество на картината): Избиране на настройките на картината при различна осветеност.
- [BNR]: Намаляване на подобния на мозайка шум в картината.
- [MNR]: Намаляване на лекия шум около контурите в картината.

#### **[Pause] (Пауза)**

Поставяне на възпроизвеждането на пауза.

#### **[Top Menu] (Главно меню)**

Показване на главното меню на BD или DVD диск.

#### **[Menu/Popup Menu] (Меню/ изскачащо меню)**

Показване на изскачащото меню на BD-ROM диск или менюто на DVD диск.

#### **[Title Search] (Търсене на заглавие)** Търсене на заглавие на BD-ROM/ DVD VIDEO дискове и стартиране на възпроизвеждането от началото.

#### **[Chapter Search] (Търсене на глава)**

Търсене на глава и стартиране на възпроизвеждането от началото.

#### **[Audio] (Аудио)**

Избиране на аудиоформата/записа.

#### **[Subtitle] (Субтитри)**

Избиране на езика на субтитрите, когато те са записани на няколко езика на BD-ROM/DVD VIDEO дискове.

#### **[Angle] (Ъгъл)**

Превключване на зрителните ъгли, когато са записани няколко такива на BD-ROM/ DVD VIDEO дискове.

#### **[IP Content Noise Reduction] (Намаляване на шума на съдържание по IP)**

Коригиране на качеството на видеосигнала за интернет съдържание.

#### **[Video Search] (Търсене за видео)**

Показване на информацията на BD-ROM/ DVD-ROM на база на технологията Gracenote.

### **Само [Music] (Музика)**

#### **[Add Slideshow BGM] (Добавяне на фонова музика към слайдшоу)**

Регистриране на файлове с музика в USB паметта като фонова музика за слайдшоу (BGM).

#### **[Music Search] (Търсене за музика)**

Показване на информацията на аудио CD (CD-DA) на база на технологията Gracenote.

### **Само [Photo] (Снимки)**

**[Slideshow] (Слайдшоу)** Стартиране на слайдшоу.

**[Slideshow Speed] (Скорост на слайдшоуто)** Промяна на скоростта на слайдшоуто.

### **[Slideshow Effect] (Ефект**

**при слайдшоуто)** Задаване на ефекта при възпроизвеждане на слайдшоу.

#### **[Slideshow BGM] (Фонова музика при слайдшоу)**

- [Off] (Изкл.): Изключване на функцията.
- [My Music from USB] (Моята музика от USB): Задаване на файловете с музика, регистрирани в [Add Slideshow BGM] (Добавяне на фонова музика към слайдшоу).
- [Play from Music CD] (Възпроизвеждане от музикален компактдиск): Задаване на записите в CD-DA (музикални компактдискове).

**[Change Display] (Промяна на дисплея)** Превключване между [Grid View] (Изглед на мрежа) и [List View] (Изглед на списък).

#### **[Rotate Left] (Завъртане наляво)**

Завъртане на снимката на 90 градуса обратно на часовниковата стрелка.

#### **[Rotate Right] (Завъртане надясно)**

Завъртане на снимката на 90 градуса по посока на часовниковата стрелка.

#### **[View Image] (Преглеждане на изображение)**

Показване на избраното изображение.
#### **Регулиране на забавянето между картината и звука Корекция на звука**

## <span id="page-36-2"></span>*(A/V SYNC)*

Когато звукът и картината на телевизионния екран се разминават, можете да регулирате забавянето между тях за всяка функция поотделно. Методът на настройка се различава в зависимост от функцията.

#### **При избиране на функция,**  различна от "ВТ" или "TV"

### **1 Натиснете OPTIONS.**

Менюто на опцията се показва на телевизионния екран.

- **2 Натиснете** V**/**v**, за да изберете [A/V SYNC] (Аудио-видео синхронизиране), след което натиснете**  $\circled$ .
- **3 Натиснете** B**/**b**, за да регулирате забавянето, след което натиснете**  $\left( \oplus \right)$ .

Можете да зададете от 0 мс до 300 мс на интервали от 25 мс.

## Когато е избрана функцията "TV"

#### **1 Натиснете OPTIONS.**

На дисплея на предния панел се показва "AV.SYNC".

- **2 Натиснете**  $\oplus$  или  $\star$ .
- **3** Натиснете  $\triangle$ / $\triangle$ , за да регулирате **забавянето, след което натиснете**  $\left(\cdot\right)$ .

Можете да зададете от 0 мс до 300 мс на интервали от 25 мс.

**4 Натиснете OPTIONS.**

Менюто на опцията се изключва от дисплея на предния панел.

## **Избиране на аудиоформат, многоезични записи или канал**

<span id="page-36-1"></span>Когато системата възпроизвежда BD/DVD VIDEO диск, записан в няколко аудио формата (PCM, Dolby Digital, MPEG аудио или DTS) или с многоезични записи, можете да промените аудио формата или езика. При компактдиск можете да изберете звука от десния или левия канал и да слушате звука на избрания канал и през десния, и през левия високоговорител.

#### <span id="page-36-0"></span>**Натиснете AUDIO неколкократно по време на възпроизвеждането, за да изберете желания аудио сигнал.**

Аудиоинформацията се показва на телевизионния екран.

## **■ BD/DVD VIDEO диск**

В зависимост от BD/DVD VIDEO диска опцията за езика се различава. Когато са показани 4 цифри, те представляват код на езика. Вижте ["Списък с кодове на езици" \(стр. 70\)](#page-69-0). Когато един и същи език се показва два или повече пъти, BD/DVD VIDEO дискът е записан в няколко аудио формата.

#### **■ DVD-VR диск**

Показват се типовете аудиозаписи, записани върху диск. Пример:

- [ $\triangle$  Stereo] (Стерео)
- [ $\triangleright$  Stereo (Audio1)] (Стерео (Аудио1))
- [ Stereo (Audio2)] (Стерео (Аудио2))
- [ $\Delta$  Main] (Основен)
- [ $\triangleright$  Sub] (Допълнителен)
- [Main/Sub] (Основен/допълнителен)

#### **Забележка**

[ Stereo (Audio1)] (Стерео (Аудио1) и [ Stereo (Audio2)] (Стерео (Аудио2)) не се показват, ако на диска е записан само един аудио поток.

#### ■ CD лиск

- [ $\triangleright$  Stereo] (Стерео): Стандартният стерео звук.
- [ $\triangleright$  1/L] (1/Л): Звукът от левия канал (моно).
- $[D 2/R]$  (2/Д): Звукът от десния канал (моно).
- $[D L+R]$   $($ Л+Д): Звукът от десния и левия канали, извеждан съответния високоговорител поотделно.

## **Слушане на многоканален звук**

**, – – – – – – – – – – – –**<br>Можете да слушате многоканален звук, когато системата получава или възпроизвежда Dolby Digital многоканален сигнал.

#### **Забележка**

За да приемате Dolby Digital сигнал, трябва да свържете телевизор или друго оборудване към конектора на телевизора (DIGITAL IN OPTICAL) с цифров оптичен кабел (страници [18](#page-17-0), [19\)](#page-18-0). Ако конекторът HDMI IN на телевизора ви е съвместим с функцията Audio Return Channel (Обратен звуков канал) (страници [18](#page-17-1), [53\)](#page-52-0), можете да получавате Dolby Digital сигнал чрез HDMI кабел.

#### **Натиснете AUDIO неколкократно, докато се покаже желаният сигнал на дисплея на предния панел.**

- "MAIN": Ще се изведе звук на основния език.
- "SUB": Ще се изведе звук на допълнителния език.
- "MN/SUB": Ще се изведе смесен звук както на основния, така и на допълнителния език.

#### **Тунер**

## **Слушане на радио**

- **1 Натиснете FUNCTION неколкократно, докато на дисплея на предния панел се покаже "FM".**
- **2 Изберете радиостанцията.**

#### **Автоматична настройка**

Задръжте натиснат TUNING +/–, докато започне автоматичното сканиране.

На телевизионния екран се показва [Auto Tuning] (Автоматична настройка). Сканирането спира, когато системата открие станция. За да отмените автоматичната настройка, натиснете който и да е бутон.

#### **Ръчна настройка**

Натиснете TUNING +/– неколкократно.

**3 Натиснете неколкократно**  2 **+/–, за да регулирате силата на звука.**

#### <span id="page-37-0"></span>**При наличие на шум при FM програма**

Ако има шум при FM програма, можете да изберете монофонично приемане на сигнала. Няма да има стерео ефект, но приемането на сигнала ще се подобри.

**1 Натиснете OPTIONS.**

Менюто на опцията се показва на телевизионния екран.

**2 Натиснете ↑/•, за да изберете [FM Mode] (FM режим), след което натиснете**  $\left( \oplus \right)$ **.** 

- **3 Натиснете** V**/**v**, за да изберете [Monaural] (Моно), след което натиснете**  $\left( \oplus \right)$ .
	- [Stereo] (Стерео): Стерео приемане на сигнала.
	- [Monaural] (Моно): Монофонично приемане на сигнала.

#### **Съвет**

Можете да настроите [FM Mode] (FM режим) за всяка предварително зададена станция отделно.

#### **За изключване на радиото**

Натиснете  $\mathsf{I}/\mathsf{I}'$ ).

#### **Предварително задаване на радиостанции**

Можете да настроите предварително до 20 радиостанции. Преди настройка се уверете, че сте намалили силата на звука на минимум.

- **1 Натиснете FUNCTION неколкократно, докато на дисплея на предния панел се покаже** "FM".
- **2 Задръжте натиснат TUNING +/–, докато започне автоматичното сканиране.**

Сканирането спира, когато системата открие станция.

**3 Натиснете OPTIONS.**

Менюто на опцията се показва на телевизионния екран.

**4 Натиснете ↑/**↓, за да изберете **[Preset Memory] (Памет за предварително задаване), след което натиснете**  $\left(\cdot\right)$ .

- **5 Натиснете** V**/**v**, за да изберете желания номер на предварително зададената**   $\boldsymbol{\epsilon}$ станция, след което натиснете  $\left(\cdot\right)$ .
- **6 Повторете стъпки от 2 до 5, за да запаметите други станции.**

#### **За промяна на номер на предварително зададена станция**

Изберете желания номер на предварително зададена станция, като натиснете PRESET +/–, след което изпълнете процедурата от стъпка 3.

#### **Избиране на предварително зададена станция**

**1 Натиснете FUNCTION неколкократно, докато на дисплея на предния панел**  се покаже "FM".

> Настройва се последната станция, от която е получен сигнал.

**2 Натиснете PRESET +/– неколкократно, за да изберете предварително зададената станция.**

> Номерът и честотата на предварително зададената станция се показват на телевизионния екран и на дисплея на предния панел. При всяко натискане на бутона системата се настройва на една предварително зададена станция.

#### **Съвет**

- Можете да изберете номер на предварително зададената станция директно, като натиснете бутоните с цифри.
- При всяко натискане на DISPLAY дисплеят на предния панел се променя по следния начин: Честота ← Номер на предварително зададената станция

## <span id="page-39-1"></span>**Приемане на сигнал от системата за предаване на данни (RDS)**

Системата за предаване на данни (RDS) е услуга на излъчване, която позволява на радиостанциите да изпращат допълнителна информация заедно с обичайния сигнал на програмата. Тази система предлага удобни RDS функции, като показване на името на станцията. Името на станцията се показва на телевизионния екран.

#### **Трябва само да изберете станция от честотния диапазон FM.**

#### **Забележка**

- RDS може да не работи нормално, ако станцията, на която сте настроили, не предава RDS сигнала правилно или ако сигналът е слаб.
- Не всички FM станции предоставят RDS услуга, нито предоставят един и същи тип услуги. Ако не сте запознати със системата RDS, консултирайте се с местните радиостанции за подробности за RDS услугите във вашия регион.

#### <span id="page-39-0"></span>**Други операции**

## **Използване на функцията Control for HDMI (Управление за HDMI) за "BRAVIA" Sync**

Тази функция е достъпна за телевизори с функция "BRAVIA" Sync. Като свързвате оборудване на Sony, което е съвместимо с функцията Control for HDMI (Управление за HDMI) през HDMI кабел, управлението се улеснява.

#### **Забележка**

За да използвате функцията "BRAVIA" Sync, не забравяйте да включите системата и цялото свързано към нея оборудване, след като ги свържете чрез HDMI кабел.

#### **Управление за HDMI – Лесна настройка**

Можете да настроите функцията [Control for HDMI] (Управление за HDMI) на системата автоматично, като активирате съответната настройка на телевизора. За подробности за функцията Control for HDMI (Управление за HDMI) вижте "[HDMI Settings] [\(Настройки на HDMI\)" \(стр. 53\)](#page-52-0)

#### **Изключване на захранването на системата**

Можете да изключите системата синхронизирано с телевизора.

#### **Забележка**

Системата не се изключва автоматично, докато възпроизвежда музика или когато е избрана функцията "FM".

#### **Възпроизвеждане с едно докосване**

Когато натиснете <sup>N</sup> на дистанционното управление, системата и телевизорът се включват, а входът на телевизора превключва към HDMI входа, към който е свързана системата.

#### **Контрол на звука, възпроизвеждан от системата**

Можете да слушате звук от телевизора или друго оборудване чрез изпълнение на лесна операция.

Можете да използвате функцията за контрол на звука, възпроизвеждан от системата, както следва:

- Когато системата е включена, звукът на телевизора или друго оборудване може да се извежда от нейните високоговорители.
- Когато звукът от телевизора или друго оборудване се извежда през високоговорителите на системата, можете да превключите звука, така че да се възпроизвежда от високоговорителите на телевизора, като натиснете SPEAKERS TV->AUDIO.
- Когато звукът от телевизора и другото оборудване се извежда през високоговорителите на системата, можете да регулирате силата и да изключите звука на системата чрез управлението на телевизора.

#### **Обратен звуков канал**

Можете да слушате звук от телевизора през системата с помощта на само един HDMI кабел. За подробности за настройката вижте "[Audio Return [Channel\] \(Обратен звуков канал\)"](#page-52-1)  [\(стр. 53\)](#page-52-1).

#### **Следване на езика**

Когато променяте езика за екранния дисплей на телевизора, езикът на екранния дисплей на системата също се променя след нейното рестартиране.

## <span id="page-40-0"></span>**Настройване на високоговорителите**

# *[Speaker Settings] (Настройки*

*на високоговорителите)* За да получите оптималния съраунд звук, настройте разстоянието на високоговорителите от позицията си на слушане. След това използвайте тестовия тон, за да регулирате баланса на високоговорителите.

### **1 Натиснете HOME.**

На телевизионния екран се показва началното меню.

- **2 Натиснете** B**/**b**, за да изберете [Setup] (Настройка).**
- **3 Натиснете 4/**↓, за да изберете **[Audio Settings] (Настройки на**  звука), след което натиснете  $\left(\begin{matrix} \vdots \end{matrix}\right)$ .
- **4 Натиснете** V**/**v**, за да изберете [Speaker Settings] (Настройки на високоговорителите), след което натиснете**  $\circledast$ .

Показва се екранът [Speaker Settings] (Настройки на високоговорителите).

- **5 Натиснете ↑/**↓, за да изберете **елемента, след което натиснете**  $\circled$ .
- **6 Натиснете ↑/**↓, за да регулирате **параметъра.**

#### **7 Натиснете ←/**→ и  $\textcircled{+}$ , за да **потвърдите настройката.**

Проверете следните настройки.

#### x **[Distance] (Разстояние)**

Не забравяйте да зададете параметрите за разстоянието от позицията на слушане до тях.

Можете да го зададете от 0,0 до 7,0 метра.

[Front Left/Right] (Преден ляв/десен) 3,0 м: Задаване на разстоянието до предните високоговорители. [Subwoofer] (Събуфер) 3,0 м: Задаване на разстоянието до събуфера.

#### **■ [Level] (Ниво)**

Можете да регулирате нивото на звука на високоговорителите. Можете да зададете параметри от –6,0 dB до +6,0 dB. Не забравяйте да зададете за [Test Tone] (Тестов тон) настройка [On] (Вкл.) за лесно регулиране.

[Front Left/Right] (Преден ляв/десен) 0,0 dB: Задаване на нивото на предните високоговорители.

[Subwoofer] (Събуфер) 0,0 dB: Задаване на нивото на събуфера.

#### **■ [Test Tone] (Тестов тон)**

Високоговорителите ще издадат тестов тон, за да регулирате [Level] (Ниво).

[Off] (Изкл.): Високоговорителите не издават тестов тон.

[On] (Вкл.): Тестовият тон се издава последователно от всеки високоговорител, докато нивото се регулира. Когато изберете един от елементите на [Speaker Settings] (Настройки на високоговорителите), тестовият тон се издава последователно от всеки високоговорител. Регулирайте нивото на звука,

както следва.

- **1** Задайте за [Test Tone] (Тестов тон) настройка [On] (Вкл.).
- **2** Натиснете  $\triangle$ / $\blacktriangleright$ , за да изберете [Level] (Ниво), след което натиснете  $(+)$ .
- **3** Натиснете **↑/**, за да изберете желания тип на високоговорителите, след което натиснете  $\left( \cdot \right)$ .
- **4** Натиснете  $\leftrightarrow$  → за да изберете десния или левия високоговорител, след което натиснете +/+, за да регулирате нивото.
- **5** Натиснете  $\left( \oplus \right)$ .
- **6** Повторете от стъпки от 3 до 5.
- **7** Натиснете RETURN. Системата се връща към предишния екран.
- **8** Натиснете <del>1</del>/ •, за да изберете [Test Tone] (Тестов тон), след което натиснете  $(+)$ .
- **9** Натиснете  $\triangle$ / $\blacktriangleright$ , за да изберете [Off] (Изкл.), след което натиснете  $\left(\cdot\right)$ .

#### **Забележка**

Сигналите на тестовия тон не се извеждат през конектора HDMI (OUT).

#### **Съвет**

За да регулирате силата на звука на всички високоговорители едновременно, натиснете  $\angle$  +/-.

## **Използване на таймера за заспиване**

Можете да настроите системата да се изключи след предварително зададено време, така че да можете да заспите, докато слушате музика. Времето може да се настрои на интервали от 10 минути.

#### <span id="page-42-1"></span>**Натиснете SLEEP.**

При всяко натискане на SLEEP индикацията на минутите (оставащото време) на дисплея на предния панел се променя с 10 минути.

Когато настроите таймера за заспиване, оставащото време се показва на всеки 5 минути.

Когато оставащото време е по-малко от 2 минути, на дисплея на предния панел мига "SLEEP".

#### **За проверка на оставащото време**

Натиснете SLEEP веднъж.

#### **За промяна на оставащото време**

Натиснете SLEEP неколкократно.

## <span id="page-42-0"></span>**Деактивиране на бутоните на устройството**

<span id="page-42-2"></span>**.**<br>Можете да деактивирате бутоните на устройството (с изключение на  $\mathsf{I}/\mathsf{U}$ ), за да предотвратите неправилни действия, като например детска пакост.

#### **Задръжте натиснат** ■ на **устройството за повече от 5 секунди.**

На дисплея на предния панел се показва "LOCKED".

Функцията за заключване за деца се активира и бутоните на устройството се заключват. (Можете да управлявате системата чрез дистанционното управление.)

За да отмените, задръжте натиснат  $\blacksquare$  за повече от 5 секунди, докато на дисплея на предния панел се покаже "UNLOCK".

#### **Забележка**

Ако натискате бутоните на устройството, докато е включена функцията за заключване за деца, на дисплея на предния панел мига "LOCKED".

## **Управление на телевизора с предоставеното дистанционно управление**

Като настроите сигнала от предоставеното дистанционно управление, можете да управлявате телевизора с него.

#### **Забележка**

Когато смените батериите на дистанционното управление, е възможно кодът му да се възстанови до настройката по подразбиране (SONY). Настройте повторно подходящия код.

#### **Подготвяне на дистанционното управление за работа с телевизора**

 $\bm{\mu}$ окато държите натиснат TV  $\bm{\mathsf{I}}/\bm{\cup}$ **натиснете бутоните с цифри, за да въведете кода на производителя на телевизора (вижте таблицата). След**   $\mathsf{TOBa}$  отпуснете TV  $\mathsf{I}/\mathsf{I}$ .

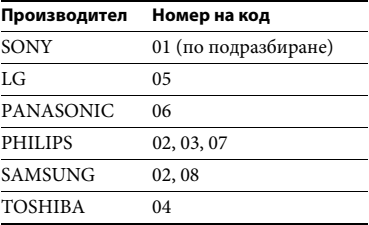

Ако настройката е неуспешна, запаметеният към момента код няма да се промени. Въведете отново кода. Ако са посочени няколко кода, опитайте да ги въведете последователно, докато намерите този, който работи с телевизора ви.

## <span id="page-43-0"></span>**Пестене на енергия в режим на готовност**

Проверете дали сте направили следните настройки:

- [Control for HDMI] (Управление за HDMI) в [HDMI Settings] (Настройки на HDMI) е с настройка [Off] (Изкл.) [\(стр. 53\).](#page-52-0)
- [Quick Start Mode] (Режим на бързо стартиране) е с настройка [Off] (Изкл.) [\(стр. 53\).](#page-52-2)
- [Remote Start] (Отдалечено стартиране) в [Network Settings] (Настройки на мрежата) е с настройка [Off] (Изкл.) [\(стр. 55\)](#page-54-0).

## **Сърфиране в уебсайтове**

#### **1 Подгответе системата за сърфиране в интернет.**

Свържете системата към мрежа [\(стр. 20\)](#page-19-0).

**2 Натиснете HOME.**

На телевизионния екран се показва началното меню.

 $\bf{3}$  **Натиснете**  $\neq$ **/** $\rightarrow$ **, за да изберете**  $\bf{3}$ **[Network] (Мрежа).**

**4 Натиснете** V**/**v**, за да изберете [Internet Browser] (Интернет браузър), след което натиснете**  $\textcolor{red}{\oplus}$  .

> Появява се екранът [Internet Browser] (Интернет браузър).

#### **Забележка**

Някои уебсайтове може да не се визуализират правилно или да не работят.

#### **За въвеждане на URL адрес**

Изберете [URL entry] (Въвеждане на URL адрес) от менюто с опции. Въведете URL адреса с помощта на софтуерната клавиатура, след което изберете [Enter] (Въвеждане).

#### **За задаване на началната страница по подразбиране**

Докато страницата, която искате да зададете, е показана, изберете [Set as start page] (Задаване като начална страница) от менюто с опции.

#### **За връщане към предишната страница**

Изберете [Previous page] (Предишна страница) от менюто с опции. Ако предишната страница не се покаже дори ако изберете [Previous page] (Предишна страница), изберете [Window List] (Списък с прозорците) от менюто с опциите и от списъка изберете страницата, на която искате да се върнете.

#### **За изход от интернет браузъра**

Натиснете HOME.

#### **Екран на интернет браузъра Налични опции**

Можете да проверите информацията за уебсайта, като натиснете DISPLAY. Информацията на екрана се различава в зависимост от състоянието на уебсайта и страницата.

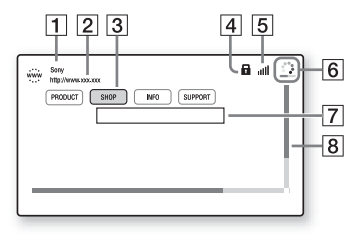

- $\boxed{1}$  Заглавие на страницата
- В Адрес на страницата
- $|3|$  Курсор Премествайте чрез натискане на ◆/◆/◆/◆. Поставете курсора върху връзката, която искате да прегледате, след което натиснете $\odot$ . Свързаният уебсайт се визуализира.
- $|4|$  Икона за SSL Показва се, когато свързаният URL адрес е защитен.
- E Индикатор за силата на сигнала Показва се, когато системата е свързана към безжична мрежа.
- F Лента за напредъка/икона за зареждане Показва се, когато страницата се чете, или по време на изтегляне/ прехвърляне на файл.
- 7 Поле за въвеждане на текст Натиснете  $\oplus$ , след което изберете [Input] (Въвеждане) от менюто с опции, за да отворите софтуерната клавиатура.
- В Плъзгач

Натиснете +/+/+/+, за да преместите визуализацията на страницата наляво, нагоре, надясно или надолу.

При натискането на OPTIONS са налице различни настройки и операции. Наличните елементи се различават в зависимост от ситуацията.

#### **[Browser Setup] (Настройка на браузъра)**

Показване на настройките на интернет браузъра.

- [Zoom] (Мащабиране): Увеличаване или намаляване на размера на визуализираното съдържание.
- [JavaScript Setup] (Настройка на JavaScript): Задаване дали да се активира, или деактивира JavaScript.
- [Cookie Setup] (Настройка на "бисквитките"): Задаване дали браузърът да приема "бисквитки", или не.
- [SSL Alarm Display] (Предупредителна индикация за SSL): Задаване дали да се активира, или деактивира SSL.

#### **[Window List] (Списък с прозорците)**

Показване на списък с всички отворени в момента уебсайтове.

Позволява да се върнете към вече визуализирани уебсайтове чрез избиране на прозореца.

**[Bookmark List] (Списък с отметки)** Показва списъка с отметките.

**[URL entry] (Въвеждане на URL адрес)** Позволява да въведете URL адрес, когато е показана софтуерната клавиатура.

**[Previous page] (Предишна страница)** Преминаване към предишната показана страница.

**[Next page] (Следваща страница)** Преминаване към предходно показаната следваща страница.

**[Cancel loading] (Отказ на зареждането)** Спиране на зареждането на страница.

**[Reload] (Презареждане)** Презареждане на същата страница.

#### **[Add to Bookmark] (Добавяне към отметките)**

Добавяне на показания в момента уебсайт към списъка с отметки.

#### **[Set as start page] (Задаване като начална страница)**

Задаване на показания в момента уебсайт като начална страница по подразбиране.

#### **[Open in new window] (Отваряне в нов прозорец)**

Отваряне на връзка в нов прозорец.

#### **[Character encoding] (Кодиране на символи)**

Задаване на системата за кодиране на символите.

#### **[Display certificate] (Показване на сертификата)**

Показване на сертификатите на сървъра, изпратени от страници, поддържащи SSL.

#### **[Input] (Въвеждане)**

Показва софтуерната клавиатура за въвеждане на символи по време на преглеждане на уебсайт.

#### **[Break] (Нов ред)**

Преместване на курсора на следващия ред в полето за въвеждане на текст.

#### **[Delete] (Изтриване)**

Изтриване на един символ отляво на курсора по време на въвеждане на текст.

#### **Настройки и корекции**

## **Използване на дисплея за настройка**

Можете да задавате разнообразни настройки на параметрите, например на картината и на звука. Настройките по подразбиране са подчертани.

#### **Забележка**

Настройките за възпроизвеждане от диска са с предимство спрямо тези от екрана за настройка. Следователно някои от функциите може да не работят.

## **1 Натиснете HOME.**

На телевизионния екран се показва началното меню.

- **2 Натиснете** *→→*/→, за да **изберете [Setup] (Настройка).**
- **3 Натиснете ↑/•, за да изберете иконата на категорията на настройката, след което натиснете**  $\left( \oplus \right)$ .

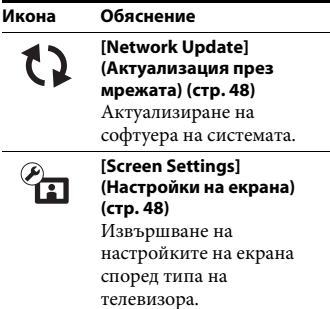

#### **Икона Обяснение**

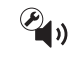

#### **[Audio Settings] [\(Настройки на звука\)](#page-49-0)  [\(стр. 50\)](#page-49-0)** Извършване на настройките на звука

според типа на свързаните конектори.

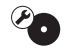

#### **[\[BD/DVD Viewing Settings\]](#page-50-0)  (Настройки за гледане на [BD/DVD диск\) \(стр. 51\)](#page-50-0)** Извършване на подробни настройки за възпроизвеждане на BD/DVD дискове.

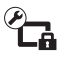

#### **[\[Parental Control Settings\]](#page-51-0)  (Настройки за родителски контрол) [\(стр. 52\)](#page-51-0)**

Извършване на подробни настройки за функцията "Родителски контрол".

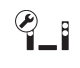

**[System Settings] [\(Настройки на системата\)](#page-51-1)  [\(стр. 52\)](#page-51-1)** Извършване на свързаните със системата настройки.

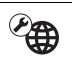

**[Network Settings] [\(Настройки на мрежата\)](#page-53-0)  [\(стр. 54\)](#page-53-0)** Извършване на подробни

настройки за интернет и мрежа.

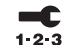

**[\[Easy Network Settings\]](#page-54-1)  (Лесни настройки на [мрежата\) \(стр. 55\)](#page-54-1)** Изпълнение на [Easy Network Settings] (Лесни настройки на мрежата) за извършване на основните настройки на мрежата.

**[\[Resetting\] \(Нулиране\)](#page-54-2)  [\(стр. 55\)](#page-54-2)** Възстановяване на фабричните настройки на системата.

## <span id="page-47-4"></span><span id="page-47-2"></span><span id="page-47-0"></span>**[Network Update] (Актуализация през мрежата)**

С актуализирането на софтуера до последната версия можете да се възползвате от най-новите функции. За информация относно функциите за актуализация вижте следния уебсайт: http://support.sony-europe.com/

По време на актуализация на софтуера на дисплея на предния панел се показва "UPDATE". След като актуализацията завърши, устройството се изключва автоматично.

По време на актуализиране не включвайте и не изключвайте устройството и не работете с него или с телевизора. Изчакайте актуализацията на софтуера да завърши.

## <span id="page-47-1"></span>**[Screen Settings] (Настройки на екрана)**

#### x **[3D Output Setting] (Настройка за извеждане на 3D)**

[Auto](Автоматично): Обикновено избирайте тази опция. [Off] (Изкл.): Изберете тази опция, за да визуализирате цялото съдържание в 2D формат.

#### ■ **[TV Screen Size Setting for 3D] (Настройка на размера на телевизионния екран за 3D)**

Настройване на размера на екрана на телевизора, съвместим с 3D.

#### <span id="page-47-3"></span>**■ [TV Type] (Тип телевизор)**

[16:9]: Изберете тази опция, когато свързвате към широкоекранен телевизор или такъв с функция за широкоекранен режим. [4:3]: Изберете тази опция, когато свързвате с телевизор с екран 4:3 без функция за широкоекранен режим.

#### $\blacksquare$  [Screen Format] **(Формат на екрана)**

[Full] (Цял): Изберете тази опция, когато свързвате с телевизор с функция за широкоекранен режим. Показва картина за екран със съотношение 4:3 при съотношение 16:9 дори и на широкоекранен телевизор. [Normal] (Нормален): променя размера на картината така, че да се вмести в размера на екрана при оригиналното си съотношение.

#### **■ [DVD Aspect Ratio] (Съотношение на кадъра за DVD)**

[Letter Box] (Пощенска кутия): Показва широка картина с черни ленти отгоре и отдолу.

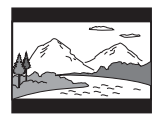

[Pan & Scan] (Панорамно изрязване): Показва картината с пълна височина върху целия екран, отрязана отстрани.

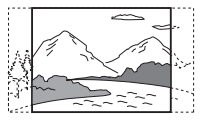

#### x **[Cinema Conversion Mode] (Режим за конвертиране на кино)**

[Auto](Автоматично): обикновено избирайте тази опция. Уредът автоматично открива дали материалът е въз основа на видео или на филм и превключва към съответния режим на конвертиране.

[Video] (Видео): Независимо от материала винаги ще се избира методът за конвертиране, подходящ за базиран на видео материал.

#### **■ [Output Video Resolution] (Изходна разделителна способност за видео)**

[Auto](Автоматично): Извежда видео сигнал според разделителната способност на телевизора или свързаното оборудване. [Original Resolution] (Оригинална разделителна способност): Извежда видеосигнал според разделителната способност, записана на диска. (Когато разделителната способност е по-ниска от стандартната, тя се увеличава до стандартната.)

[480i/576i]\*, [480p/576p]\*, [720p], [1080i], [1080p]: Извежда видеосигнал според избраната настройка на разделителната способност.

\* Ако цветовата система на диска е NTSC, разделителната способност на видео сигналите може да бъде преобразувана само до [480i] и [480p].

#### <span id="page-48-1"></span><span id="page-48-0"></span>x **[BD-ROM 24p Output] (BD-ROM 24p извеждане)**

[Auto](Автоматично): Извежда 24p видеосигнали само когато свържете телевизор, съвместим с 1080/24р, през HDMI конектор и [Output Video Resolution] (Изходна разделителна способност за видео) е с настройка [Auto] (Автоматично) или [1080p]. [On] (Вкл.): Изберете тази опция, когато телевизорът е съвместим с видеосигнали 1080p/24. [Off] (Изкл.): Изберете тази опция, когато телевизорът не е съвместим с видеосигнали 1080p/24.

#### <span id="page-48-2"></span>x **[DVD-ROM 24p Output] (DVD-ROM 24p извеждане)**

[Auto] (Автоматично): Извежда 24p видеосигнали само когато свържете телевизор, съвместим с 1080/24р, през HDMI конектор и [Output Video Resolution] (Изходна разделителна способност за видео) е с настройка [Auto] (Автоматично) или [1080p]. [Off] (Изкл.): Изберете тази опция, когато телевизорът не е съвместим с видеосигнали 1080p/24.

#### <span id="page-48-3"></span>x **[YCbCr/RGB (HDMI)]**

[Auto](Автоматично): Автоматично открива типа на външното оборудване и превключва на съответната настройка за цветовете.

[YCbCr (4:2:2)]: Извежда видеосигнали YCbCr 4:2:2.

[YCbCr (4:4:4)]: Извежда видеосигнали YCbCr 4:4:4.

[RGB]: Изберете тази опция, когато свързвате към оборудване с DVI конектор, съвместим с HDCP.

#### <span id="page-49-3"></span>x **[HDMI Deep Colour Output] (Извеждане на HDMI Deep Colour)**

[Auto](Автоматично): Обикновено избирайте тази опция. [16bit] (16 бита), [12bit] (12 бита), [10bit] (10 бита): Извежда 16-битов/12-битов/ 10-битов видеосигнал, когато свързаният телевизор е съвместим с Deep Colour. [Off] (Изкл.): Изберете тази опция, когато картината е нестабилна или

цветовете изглеждат неестествени.

#### **■ [Pause Mode] (Режим на пауза) (само за BD/DVD VIDEO/DVD-R/ DVD-RW дискове)**

[Auto] (Автоматично): Картината, включително обекти, които се движат динамично, се извежда без трептене. Обикновено избирайте тази позиция. [Frame] (Кадър): Картината, включително обекти, които не се движат динамично, се извежда с висока разделителна способност.

## <span id="page-49-0"></span>**[Audio Settings] (Настройки на звука)**

#### x **[BD Audio MIX Setting] (Настройка на BD Audio MIX)**

[On] (Вкл.): Извежда аудиосигнала, получен чрез смесване на интерактивния и вторичния звук в основния звук. [Off] (Изкл.): Извежда единствено основния звук.

#### <span id="page-49-5"></span>**■ [Audio DRC] (Компресия на динамичния диапазон на звука)**

Можете да компресирате динамичния диапазон на аудиозаписа.

[Auto](Автоматично): Възпроизвежда в динамичния диапазон, указан от диска (само за BD-ROM диск). [On] (Вкл.): Системата възпроизвежда аудиозаписа с динамичния диапазон, зададен от тонрежисьора. [Off] (Изкл.): Без компресия на динамичния диапазон.

#### <span id="page-49-2"></span><span id="page-49-1"></span>x **[Attenuate – AUDIO] (Затихване – AUDIO)**

Може да се получи изкривяване, когато слушате оборудване, свързано към конекторите AUDIO IN (L/R). Можете да предотвратите това, като намалите входното ниво на устройството.

[On] (Вкл.): Намалява входното ниво. Изходното ниво ще се намали при тази настройка.

[Off] (Изкл.): Нормално входно ниво.

#### <span id="page-49-4"></span>**■ [Audio Output] (Извеждане на звука)**

Можете да изберете къде се извежда аудиосигналът.

[Speaker] (Високоговорител): Извежда многоканален звук само през високоговорителите на системата. [Speaker + HDMI] (Високоговорител + HDMI): Извежда многоканален звук през високоговорителите на системата и двуканални линейни PCM сигнали от конектора HDMI (OUT). [HDMI]: Извежда звук само през конектора HDMI (OUT). Форматът на звука зависи от свързаното оборудване.

# Настройки и корекции **Настройки и корекции**

#### **Забележка**

- Когато [Control for HDMI] (Управление за HDMI) е с настройка [On] (Вкл.) [\(стр. 53\),](#page-52-3) [Audio Output] (Извеждане на звука) се настройва автоматично към [Speaker + HDMI] (Високоговорител + HDMI) и тази настройка не може да се променя.
- Когато [Audio Output] (Извеждане на звука) е с настройка [HDMI], форматът на изходния сигнал за функцията "TV" е двуканална линейна PCM.

#### <span id="page-50-3"></span>x **[Sound Effect] (Звуков ефект)**

Можете да включвате или изключвате звуковите ефекти на системата (настройка SOUND MODE [\(стр. 23\)\)](#page-22-0).

[Sound Mode On] (Включен режим на звука): Активира съраунд ефекта на режима на звука [\(стр. 23\)](#page-22-0) и режима за футбол [\(стр. 24\)](#page-23-0).

[2ch Stereo] (Двуканално стерео): Тази система възпроизвежда звук само от предните ляв/десен високоговорители и от събуфера. Многоканалните съраунд формати се смесват до 2-канален. [Off] (Изкл.): Звуковите ефекти са деактивирани. Можете да чуете звука, както е записан.

#### **■ [Speaker Settings] (Настройки на високоговорителите)**

За да постигнете оптимален съраунд звук, настройте високоговорителите. За подробности вижте "Настройване [на високоговорителите" \(стр. 41\).](#page-40-0)

#### x **[Bluetooth AUDIO - AAC]**

Можете да активирате или деактивирате аудиоформат AAC.

[On]: Аудио формат AAC, ако *Bluetooth* устройството поддържа AAC. [Off]: SBC аудио.

#### **Забележка**

Ако AAC е активиран, можете да се наслаждавате на висококачествен звук. В случай че не можете да слушате звук в AAC формат от устройството, изберете [Off] (Изкл.).

## <span id="page-50-0"></span>**[BD/DVD Viewing Settings] (Настройки за гледане на BD/DVD диск)**

#### <span id="page-50-2"></span>x **[BD/DVD Menu Language] (Език на менюто на BD/DVD диск)**

Можете да изберете езика на менюто по подразбиране за BD-ROM или DVD VIDEO дискове. Когато изберете [Select Language Code] (Избор на код на език), се показва дисплеят за въвеждане на кода на езика. Въведете кода за езика си, като направите справка с "Списък с кодове [на езици" \(стр. 70\).](#page-69-0)

#### <span id="page-50-1"></span>x **[Audio Language] (Език на звука)**

Можете да изберете езика на записа по подразбиране за BD-ROM или DVD VIDEO дискове. Когато изберете [Original] (Оригинален), се избира приоритетният език от диска. Когато изберете [Select Language Code] (Избор на код на език), се показва дисплеят за въвеждане на кода на езика. Въведете кода за езика си, като направите справка с "Списък с кодове [на езици" \(стр. 70\).](#page-69-0)

#### <span id="page-51-4"></span> $\blacksquare$  [Subtitle Language] **(Език на субтитрите)**

Можете да изберете езика на субтитрите по подразбиране за BD-ROM или DVD VIDEO дискове.

Когато изберете [Select Language Code] (Избор на код на език), се показва дисплеят за въвеждане на кода на езика. Въведете кода за езика си, като направите справка с "Списък с кодове [на езици" \(стр. 70\).](#page-69-0)

#### $\blacksquare$  [BD Hybrid Disc Playback Layer] **(Слой за възпроизвеждане при хибриден BD диск)**

[BD]: Възпроизвеждане на слоя за BD. [DVD/CD]: Възпроизвеждане на слоя за DVD или CD.

#### <span id="page-51-2"></span> $\blacksquare$  [BD Internet Connection] **(Връзка на BD с интернет)**

[Allow] (Разрешаване): Обикновено избирайте тази опция. [Do not allow] (Забраняване): Забранява връзката с интернет.

## <span id="page-51-0"></span>**[Parental Control Settings] (Настройки за родителски контрол)**

#### x **[Password] (Парола)**

Задава или променя паролата за функцията "Родителски контрол". Паролата ви позволява да задавате ограничения за възпроизвеждане на видео от BD-ROM, DVD VIDEO дискове или от интернет. Ако е необходимо, можете да разграничите нивата на ограничение за BD-ROM и DVD VIDEO дискове.

#### <span id="page-51-6"></span>**■ [Parental Control Area Code] (Код на регион за родителски контрол)**

Възпроизвеждането на някои BD-ROM или DVD VIDEO дискове може да се ограничи според географския регион. Сцени могат да се блокират или заместват с други сцени. Следвайте инструкциите на екрана и въведете четирицифрената си парола.

#### **■ [BD Parental Control](Родителски контрол за BD)/[DVD Parental Control] (Родителски контрол за DVD)/[Internet Video Parental Control] (Родителски контрол за интернет видео)**

С настройването на родителски контрол сцени могат да бъдат блокирани или заместват с други сцени. Следвайте инструкциите на екрана и въведете четирицифрената си парола.

#### <span id="page-51-5"></span> $\blacksquare$  **[Internet Video Unrated] (Интернет видео без оценка)**

[Allow] (Разрешаване): Разрешава се възпроизвеждането на видеоклипове от интернет без оценка. [Block] (Блокиране): Блокира възпроизвеждането на видеоклипове от интернет без оценка.

## <span id="page-51-1"></span>**[System Settings] (Настройки на системата)**

#### <span id="page-51-3"></span>x **[OSD Language] (Език за екранния дисплей)**

Можете да изберете желания език за екранния дисплей на системата.

#### $\blacksquare$  **[Main Unit illumination] (Осветяване на главното устройство)**

[On] (Вкл.): Дисплеят на предния панел е винаги включен и яркостта на LED индикатора е максималната. [Auto] (Автоматично): Дисплеят на предния панел е изключен и яркостта на LED индикатора се намалява автоматично, ако не работите на системата в продължение на около 10 секунди.

#### <span id="page-52-3"></span><span id="page-52-0"></span>**■ [HDMI Settings] (Настройки на HDMI)**

[Control for HDMI] (Управление за HDMI)

[On] (Вкл.): Включва функцията [Control for HDMI] (Управление за HDMI). Можете да управлявате оборудване, което е свързано с HDMI кабел. [Off] (Изкл.): Изключено.

<span id="page-52-1"></span>[Audio Return Channel] (Обратен звуков канал)

Тази функция е налице, когато свържете системата към конектора HDMI IN на телевизор, който е съвместим с функцията за обратен канал за звука и [Control for HDMI] (Управление за HDMI) е с настройка [On] (Вкл.). [Auto]: Системата може да получава цифровия аудиосигнал на телевизора автоматично през HDMI кабел. [Off]: Изключено.

#### **Забележка**

Когато зададете за [Quick Start Mode] (Режим на бързо стартиране) настройка [On] (Вкл.), [Control for HDMI] (Управление за HDMI) автоматично се настройва към [Off] (Изкл.).

#### <span id="page-52-2"></span>**■ [Quick Start Mode] (Режим на бързо стартиране)**

[On] (Вкл.): Намаляване на времето за стартиране от режим на готовност. Можете да работите със системата скоро след включването й. [Off] (Изкл.): Настройката по подразбиране.

#### **Забележка**

Когато зададете за [Control for HDMI] (Управление за HDMI) или [Remote Start] (Отдалечено стартиране) настройка [On] (Вкл.), [Quick Start Mode] (Режим на бързо стартиране) автоматично се настройва към [Off] (Изкл.).

#### <span id="page-52-5"></span>**■ [Auto Standby] (Автоматичен режим на готовност)**

[On] (Вкл.): Включване на функцията [Auto Standby] (Автоматичен режим на готовност). Когато не използвате системата за около 30 минути, тя автоматично влиза в режим на готовност.

[Off] (Изкл.): Изключено.

#### <span id="page-52-4"></span>**■ [Auto Display] (Автоматичен дисплей)**

[On] (Вкл.): Автоматично показване на информация на екрана, когато се променят разглежданите заглавия, режимите на картината,

аудиосигналите и т.н.

[Off] (Изкл.): Показване на информация само при натискане на DISPLAY.

#### x **[Screen Saver] (Скрийнсейвър)**

[On] (Вкл.): Включване на функцията за скрийнсейвър. [Off] (Изкл.): Изключено.

#### $\blacksquare$  [Software Update Notification] **(Известие за актуализация на софтуера)**

[On] (Вкл.): Настройване на системата да ви информира за най-новата версия на софтуера [\(стр. 48\).](#page-47-0) [Off] (Изкл.): Изключено.

#### **■ [Gracenote Settings] (Настройки на Gracenote)**

[Auto](Автоматично): Автоматично изтегляне на информация за диска, когато спрете възпроизвеждането му. За да теглите, системата трябва да е свързана към мрежата. [Manual] (Ръчно): Изтегляне на информация за диска, когато се избере функцията [Video Search] (Търсене за видео) или [Music Search] (Търсене за музика).

#### <span id="page-53-4"></span>x **[System Information] (Информация за системата)**

Можете да визуализирате информацията за версията на софтуера и MAC адреса на системата.

#### <span id="page-53-3"></span> $\blacksquare$  [Software License Information] **(Информация за лиценза на софтуера)**

Можете да изведете информацията за лиценза на софтуера.

## <span id="page-53-1"></span><span id="page-53-0"></span>**[Network Settings] (Настройки на мрежата)**

#### **■ [Internet Settings] (Настройки за интернет)**

Предварително свържете системата към мрежата. За подробности вижте "Стъпка 3: Подготовка за мрежова [връзка" \(стр. 20\).](#page-19-0)

[Wired Setup] (Настройка на кабелна връзка): Изберете тази опция, когато свързвате към рутер за широколентова връзка чрез LAN кабел. [Wireless Setup(built-in)] (Настройка на безжична връзка (вградена)): Изберете тази опция, когато използвате вградения адаптер за безжична LAN мрежа за връзка с безжична мрежа.

#### **Съвет**

За повече подробности посетете следния уебсайт и прегледайте раздела за често задавани въпроси: http://support.sony-europe.com/

## $\blacksquare$  [Network Connection Status] **(Състояние на мрежовата връзка)**

Показване на текущото състояние на мрежовата връзка.

#### <span id="page-53-2"></span>**■ [Network Connection Diagnostics] (Диагностика на мрежовата връзка)**

Можете да изпълните диагностика на мрежата, за да проверите дали мрежовата връзка е направена правилно.

#### x **[Connection Server Settings] (Настройки на сървъра на връзката)**

Задаване дали да се покаже свързаният DLNA сървър.

#### <span id="page-54-3"></span>x **[Renderer Set-up] (Настройка на модула за рендиране)**

[Automatic Access Permission] (Разрешение за автоматичен достъп): Задаване дали да се позволи автоматичен достъп от страна на новооткрит DLNA контролер. [Smart Select] (Интелигентен избор): Разрешаване на Sony DLNA контролер да намери системата като целево оборудване, което да се управлява чрез инфрачервени лъчи. Можете да включите или изключите тази функция. [Renderer Name] (Име на модула за рендиране): Показване на името на системата така, както се вижда в други DLNA устройства в мрежата.

#### <span id="page-54-6"></span>**■ [Renderer Access Control] (Контрол на достъпа за модула за рендиране)**

Задаване дали да се приемат команди от DLNA контролери.

#### <span id="page-54-4"></span>**■ [PARTY Auto Start] (Автоматично стартиране на парти)**

[On] (Вкл.): Стартиране на PARTY или присъединяване към съществуващо PARTY при заявка от свързано с мрежата устройство, съвместимо с функцията PARTY STREAMING. [Off] (Изкл.): Изключено.

#### x **[Registered Remote Devices] (Регистрирани отдалечени устройства)**

Показване на списък с вашите регистрирани отдалечени устройства.

#### **Забележка**

За да използвате тази функция, не забравяйте да актуализирате софтуера [\(стр. 48\).](#page-47-0)

#### <span id="page-54-0"></span>x **[Remote Start] (Отдалечено стартиране)**

[On] (Вкл.): Позволява включване на системата чрез мрежово свързано устройство, когато тя е в режим на готовност.

[Off] (Изкл.): Системата не може да се включва чрез мрежово свързано устройство.

#### **Забележка**

Когато зададете за [Quick Start Mode] (Режим на бързо стартиране) настройка [On] (Вкл.), [Remote Start] (Отдалечено стартиране) автоматично се настройва към [Off] (Изкл.).

## <span id="page-54-1"></span>**f**<sub>123</sub> [Easy Network **Settings] (Лесни настройки на мрежата)**

Изпълнение на [Easy Network Settings] (Лесни настройки на мрежата) за извършване на основните настройки на мрежата. Следвайте инструкциите на екрана.

## <span id="page-54-2"></span>**[Resetting] (Нулиране)**

#### $\blacksquare$  [Reset to Factory Default Settings] **(Нулиране до фабричните настройки по подразбиране)**

Можете да нулирате настройките на системата до фабричните стойности по подразбиране, като изберете групата настройки. Всички настройки в рамките на групата ще се нулират.

#### <span id="page-54-5"></span>x **[Initialise Personal Information] (Изтриване на лични данни)**

Можете да изтриете личните си данни, съхранени в системата.

#### **Допълнителна информация**

## **Предпазни мерки**

#### **За безопасност**

- В случай че в корпуса попадне предмет или течност, изключете системата от контакта и я предайте за проверка на квалифицирани специалисти, преди да я използвате отново.
- Не докосвайте захранващия кабел с мокри ръце. Ако го направите, може да получите токов удар.

#### **За източниците на захранване**

Ако няма да използвате системата дълго време, я изключете от електрическия контакт. За да изключете захранващия кабел, хванете щепсела. Никога не дърпайте кабела.

#### **За разполагането**

- Поставете системата на място с подходяща вентилация, за да предотвратите прегряването й.
- Въпреки че устройството загрява по време на работа, това не е неизправност. Ако използвате това устройство продължително и често, температурата отгоре, встрани и в задната част на корпуса се повишава значително. За да избегнете изгаряне, не докосвайте корпуса.
- Не слагайте устройството върху мека повърхност (килими, одеяла и т.н.), която може да блокира вентилационните отвори.
- Не поставяйте системата близо до източници на топлина, като например радиатори и въздуховоди, или изложена на директна слънчева светлина, висока запрашеност, механични вибрации или удари.
- Не поставяйте системата върху наклонена повърхност. Тя е проектирана да работи само в хоризонтално положение.
- Дръжте системата и дисковете далече от компоненти със силни магнити, като например микровълнови фурни или големи и мощни високоговорители.
- Не поставяйте тежки предмети върху системата.
- Не поставяйте метални предмети пред предния панел. Това може да ограничи приемането на радиовълни.
- Не поставяйте системата на място, където се използва медицинско оборудване. Тя може да причини неизправност в него.
- Ако използвате пейсмейкър или друго медицинско устройство, се консултирайте с лекаря си или с производителя на това устройство, преди да използвате функцията за безжична LAN връзка.

#### **За функционирането**

Ако системата е внесена директно от студено на топло място или е поставена в много влажно помещение, възможно е върху лещите във вътрешността на устройството да се кондензира влага. Ако това се случи, системата може да не функционира правилно. В такъв случай извадете диска и оставете системата включена за около половин час, докато влагата се изпари.

#### **За регулирането на силата на звука**

Не увеличавайте силата на звука, докато слушате участък с много ниско ниво на входния сигнал или без аудиосигнали. Ако го направите, високоговорителите може да се повредят, ако внезапно се възпроизведе участък с високо ниво на звука.

#### **За почистването**

Почиствайте корпуса, панела и елементите за управление с мека кърпа, леко навлажнена със слаб препарат за почистване. Не използвайте никакви абразивни тъкани или гъби, почистващи прахове или разтворители, като спирт или бензин.

#### **За почистващи дискове, препарати за почистване на дискове/лещи**

**Не използвайте почистващи дискове или препарати за почистване на дискове/лещи (включително течни или спрейове). Те може да причинят повреда на апарата.**

#### **За смяната на части**

В случай че системата бъде ремонтирана, подменените части може да бъдат запазени с цел повторна употреба или рециклиране.

#### **За цвета на телевизора**

Ако високоговорителите причинят неравномерност на цветовете на телевизионния екран, изключете телевизора, след което го включете отново след 15 до 30 минути. Ако неравномерността продължи, отдалечете високоговорителите от телевизора.

#### **ВАЖНА ЗАБЕЛЕЖКА**

Внимание: тази система може да показва неподвижно видеоизображение или изображение на екранния дисплей върху телевизионния екран за неограничено време. Ако оставите това да продължи дълго, рискувате да повредите трайно телевизионния екран. Телевизорите с плазмен дисплей и прожекционните телевизори са особено податливи на това.

#### **За преместването на системата**

Преди да преместите системата, се уверете, че няма поставен диск в нея, и изключете захранващия кабел от електрическия контакт.

#### **При комуникация чрез** *Bluetooth*

- *Bluetooth* устройствата трябва да се използват на разстояние едно от друго приблизително 10 метра (без препятствия). Ефективният обхват на комуникация може да бъде по-малък при следните условия.
	- Когато между устройствата с *Bluetooth* връзка се намира човек, метален предмет, стена или друго препятствие.
	- На места с инсталирана безжична LAN мрежа.
	- Около микровълнови печки, които се използват.
	- Места, където има други електромагнитни вълни.
- *Bluetooth* устройствата и безжичните LAN мрежи (IEEE 802.11b/g) използват една и съща честотна лента (2,4 GHz). Когато използвате *Bluetooth* устройство близо до устройство с възможност за работа в безжична LAN мрежа, може да се получи електромагнитна интерференция. Това може да доведе до по-ниски скорости на преноса на данни, до шум или до невъзможност за свързване. Ако това се случи, пробвайте следните мерки за отстраняване на проблема:
	- Използвайте това устройство на разстояние поне 10 метра от устройството с безжична LAN мрежа.
	- Изключвайте захранването на безжичното LAN оборудване, когато *Bluetooth* устройството е на разстояние под 10 метра.
	- Поставете това устройство и *Bluetooth* устройството възможно най-близо едно до друго.
- Радиовълните, разпространявани от това устройство, може да попречат на работата на някои медицински изделия. Тъй като тези смущения могат да доведат до неизправност, винаги изключвайте захранването на това устройство и *Bluetooth* устройството на следните места:
	- В болници, влакове, самолети, бензиностанции и на всички места, където може да има запалими газове
	- Близо до автоматични врати или противопожарни аларми
- Това устройство поддържа функции за сигурност, които отговарят на спецификацията *Bluetooth*, за да гарантира сигурна връзка при комуникация чрез технологията *Bluetooth*. Тази сигурност обаче може да се окаже недостатъчна в зависимост от съдържанието на настройките и други фактори, така че винаги бъдете внимателни, когато осъществявате комуникация посредством технологията *Bluetooth*.
- Sony не може да носи отговорност по никакъв начин за щети или други загуби, които са резултат от изтичане на информация по време на комуникация посредством технологията *Bluetooth*.
- *Bluetooth* комуникацията не е непременно гарантирана с всички *Bluetooth* устройства, чиито профил е същият като на това устройство.
- *Bluetooth* устройствата, свързани с това устройство, трябва да отговарят на *Bluetooth* спецификацията, зададена от the Bluetooth SIG, Inc., и съответствието им трябва да бъде сертифицирано. Но дори когато някое устройство отговаря на *Bluetooth* спецификацията, може да има случаи, при които характеристиките или спецификациите на *Bluetooth* устройството правят свързването невъзможно или водят до различни методи за управление, показване или работа.

• Може да се получи шум или да няма звук в зависимост от *Bluetooth* устройството, свързано към това устройство, от комуникационната среда или от околните условия.

Ако имате въпроси или проблеми, свързани със системата, консултирайте се с най-близкия търговец на Sony.

## **Забележки относно дисковете**

#### **За поддръжката на дисковете**

- За да поддържате диска чист, хващайте го за ръба. Не докосвайте повърхността.
- Не залепвайте хартия или тиксо върху диска.

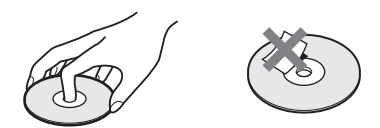

- Не излагайте диска на директна слънчева светлина или източници на топлина, като например въздуховоди с горещ въздух, и не го оставяйте в автомобил, паркиран на директна слънчева светлина, тъй като температурата в него може да се повиши значително.
- След възпроизвеждане поставете диска в кутията му.

# **Допълнителна информация** Допълнителна информация

#### **За почистването**

• Преди възпроизвеждане почиствайте диска с кърпа за почистване. Избърсвайте диска от центъра навън.

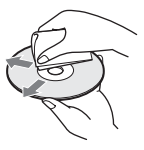

• Не използвайте разтворители, като например бензин, разредители, достъпни в търговската мрежа почистващи препарати или антистатични спрейове, предназначени за винилови грамофонни плочи.

Тази система може да възпроизвежда само стандартни кръгли дискове. Използване на нестандартни дискове или такива, които не са с кръгла форма, (например с форма на правоъгълник, сърце или звезда) може да причини повреда.

Не използвайте диск, на който има закрепен достъпен в търговската мрежа аксесоар, като например етикет или пръстен.

#### **Общи**

#### **Захранването не се включва.**

**→** Проверете дали захранващият кабел е свързан стабилно.

#### **Дистанционното управление не работи.**

- **+ Разстоянието между** дистанционното управление и устройството е твърде голямо.
- **+ Зарядът на батериите** в дистанционното управление е нисък.

#### **Тавата на диска не се отваря и не можете да извадите диска дори след като натиснете**  $\triangle$ .

- **+ Опитайте следното:** 
	- (1) Задръжте натиснати ► и ▲ на устройството за повече от 5 секунди, за да отворите тавата на диска.
	- 2 Извадете диска.
	- 3 Изключете захранващия кабел от електрическия контакт, след което го включете отново след няколко минути.

#### **Системата не функционира нормално.**

**+ Изключете захранващия кабел от** електрическия контакт, след което го включете отново след няколко минути.

## **Отстраняване на неизправности**

Ако срещнете някое от следните затруднения, докато използвате системата, използвайте тези указания за отстраняване на неизправности, преди да заявите ремонт. Ако проблемът продължи, консултирайте се с най-близкия търговец на Sony.

#### **Съобщения**

**На телевизионния екран се показва [A new software version is available. Please go to the "Setup" section of the menu and select "Network Update" to perform the update.] (Налице е нова версия на софтуера. Отворете раздела "Setup" (Настройка) на менюто и изберете "Network Update" (Актуализация през мрежата), за да извършите актуализацията).**

 $\rightarrow$  Buxre [Network Update] (Актуализация през мрежата) [\(стр. 48\)](#page-47-2), за да актуализирате софтуера на системата до найновата версия.

#### **На дисплея на предния панел**  последователно се показват "PRTECT", **"PUSH" и "POWER".**

- $\rightarrow$  Натиснете  $\mathsf{I}/\mathsf{U}$ , за да изключите системата, и проверете следното, слел като "STBY" изчезне.
	- Използвате ли само предоставените високоговорители?
	- Нещо блокира ли вентилационните отвори на системата?
	- След като проверите горните неща и отстраните проблемите, включете системата. В случай че проблемът не може да се установи дори след проверка на всичко горепосочено, се консултирайте с най-близкия търговец на Sony.

#### **На дисплея на предния панел се показва "LOCKED".**

**+ Изключете функцията за** заключване за деца [\(стр. 43\)](#page-42-0).

#### **"D. LOCK" се показва на дисплея на предния панел.**

**+ Свържете се с най-близкия** търговец на Sony или с местен упълномощен сервиз на Sony.

#### **Върху дисплея на предния панел**  се извежда "Ехххх" (х е цифра).

**→** Свържете се с най-близкия търговец на Sony или с местен упълномощен сервиз на Sony и съобщете кода на грешката.

#### **На целия телевизионен екран се показва**

- **без каквито и да е съобщения.**
- **+ Свържете се с най-близкия** търговец на Sony или с местен упълномощен сервиз на Sony.

#### **Картина**

#### **Няма картина или картината не се извежда правилно.**

- **+ Проверете метода на извеждане на** сигнала от системата [\(стр. 18\).](#page-17-1)
- $\rightarrow$  Задръжте натиснати  $\rightarrow$  и VOL на устройството за повече от 5 секунди, за да нулирате разделителната способност на изходния видеосигнал до най-ниската.
- $\rightarrow$  3a BD-ROM дискове проверете настройките на [BD-ROM 24p Output] (Извеждане на BD-ROM в 24p) в [Screen Settings] (Настройки на екрана) [\(стр. 49\)](#page-48-0).

#### **Няма картина при свързване чрез HDMI кабел.**

**→** Устройството е свързано към входно устройство, което не е съвместимо с HDCP (Highbandwidth Digital Content Protection) ("HDMI" на предния панел не светва) [\(стр. 18\)](#page-17-1).

#### **Тъмните области на картината са твърде тъмни, светлите – прекалено светли или неестествени.**

 $\rightarrow$  Задайте за [Picture Quality Mode] (Режим на качество на картината) настройка [Standard] (Стандартно) (по подразбиране) [\(стр. 35\)](#page-34-0).

#### **Появява се шум в картината.**

- **+ Почистете лиска.**
- t Ако видеосигналът от системата преминава през видеокасетофон, преди да стигне до телевизора, защитеният срещу копиране сигнал на някои BD/DVD програми може да окаже влияние върху качеството на картината. Ако все още изпитвате проблеми дори когато свържете уреда директно към телевизора, опитайте да свържете устройството към другите входни конектори.

#### **Изображението не се показва на целия телевизионен екран.**

- **→** Проверете настройките на [TV Type] (Тип телевизор) в [Screen Settings] (Настройки на екрана) [\(стр. 48\)](#page-47-3).
- **+ Съотношението на кадъра в диска** е фиксирано.

#### **Има неравномерност на цветовете на телевизионния екран.**

- **+ Ако високоговорителите се** използват с телевизор с кинескоп или проектор с електроннолъчеви тръби, поставете високоговорителите най-малко на 0,3 метра от телевизора.
- **+ Ако неравномерността на цветовете** продължи, изключете телевизора, след което го включете след 15 до 30 минути.
- **→** Уверете се, че близо до високоговорителите няма магнитни предмети (магнитна ключалка на телевизионната поставка, медицински уред, играчка и др.).

#### **Звук**

#### **Няма звук.**

- **+ Кабелите на високоговорителите** не са свързани здраво.
- **+ Проверете настройките на** високоговорителите [\(стр. 41\).](#page-40-0)

#### **Няма звук от телевизора през конектора HDMI (OUT), когато използвате функцията за обратен звуков канал.**

- $\rightarrow$  Задайте [Control for HDMI] (Управление за HDMI) в [HDMI Settings] (Настройки на HDMI) в [System Settings] (Настройки на системата) на [On] (Вкл.) [\(стр. 53\).](#page-52-0) Също така задайте [Audio Return Channel] (Обратен звуков канал) в [HDMI Settings] (Настройки на HDMI) в [System Settings] (Настройки на системата) на [Auto] (Автоматично) [\(стр. 53\).](#page-52-1)
- t Уверете се, че телевизорът ви е съвместим с функцията за обратен звуков канал.
- **→** Уверете се, че телевизорът, който е съвместим с функцията за обратен звуков канал, е свързан с HDMI кабел към съответния конектор.

#### **Системата не извежда звука от телевизионни програми правилно, когато е свързана към цифров приемник.**

- $\rightarrow$  Задайте за [Audio Return Channel] (Обратен звуков канал) в [HDMI Settings] (Настройки на HDMI) в [System Settings] (Настройки на системата) настройка [Off] (Изкл.) [\(стр. 53\)](#page-52-1).
- → Проверете връзките [\(стр. 19\).](#page-18-0)

#### **Чува се силно бучене или шум.**

- **+ Преместете аудио оборудването** далеч от телевизора.
- **+ Почистете диска.**

#### **Звукът престава да бъде стерео при възпроизвеждане на компактдиск.**

**+ Изберете стерео звук, като** натиснете AUDIO [\(стр. 37\).](#page-36-0)

#### **Получават се изкривявания на звука от свързано оборудване.**

**+ Намалете входното ниво за** свързаното оборудване, като настроите [Attenuate - AUDIO] (Затихване – AUDIO) [\(стр. 50\).](#page-49-1)

#### **Внезапно се чува силна музика.**

**+ Активира се вградената** демонстрация на звука. Натиснете  $\angle$ , за да намалите силата на звука, или , за да спрете демонстрацията.

#### **Тунер**

#### **Не могат да се настроят радиостанции.**

- **+ Проверете дали антената (ефирна)** е включена добре. Настройте антената (ефирна).
- **→** Силата на сигнала на станциите е твърде слаба (при автоматична настройка). Използвайте ръчна настройка.

#### **Възпроизвеждане**

#### **Дискът не се възпроизвежда.**

- **+ Кодът на регион на BD/DVD диска** не съвпада със системата.
- **+ В уреда се е кондензирала влага и** може да повреди лещите. Извадете диска и оставете уреда включен за около половин час.
- **+ Системата не може да възпроизведе** записан диск, който е не е финализиран правилно [\(стр. 65\).](#page-64-0)

#### **Имената на файловете не се визуализират правилно.**

- **+ Системата може да визуализира** само символи по стандарта ISO 8859-1. Символи в други формати може да се визуализират по различен начин.
- **+ В зависимост от използвания** записващ софтуер въвежданите символи може да се визуализират по различен начин.

#### **Дискът не започва да се възпроизвежда от началото.**

**+ Избрано е възобновяване на** възпроизвеждането. Натиснете OPTIONS и изберете [Play from start] (Възпроизвеждане от началото), след което натиснете  $\left(\overline{\cdot}\right)$ .

#### **Възпроизвеждането не започва от точката за възобновяване, където сте спрели възпроизвеждането последния път.**

- **+ Точката за възобновяване може** да се изчисти от паметта в зависимост от диска, когато
	- отворите тавата на диска;
	- изключите USB устройството;
	- възпроизведете друго съдържание;
	- изключите устройството.

#### **Езикът за аудиозаписа/субтитрите или ъглите не могат да се променят.**

- **+** Опитайте да използвате менюто на BD или DVD диска.
- $\rightarrow$  На възпроизвеждания BD или DVD диск не са записани многоезични записи/субтитри или няколко ъгъла.

#### **Бонусното съдържание или другите данни в BD-ROM диска не могат да бъдат възпроизведени.**

- **+ Опитайте следното:** 
	- 1 Извадете диска.
	- 2 Изключете системата.
	- 3 Отстранете и свържете отново USB устройството [\(стр. 27\).](#page-26-0)
	- 4 Включете системата.
	- 5 Поставете BD-ROM диска с BONUSVIEW/BD-LIVE.

## **USB устройство**

#### **USB устройството не е разпознато.**

- **+ Опитайте следното:** 
	- 1 Изключете системата.
	- 2 Отстранете и свържете отново USB устройството.
	- 3 Включете системата.
- $\rightarrow$  Уверете се, че USB устройството е включено добре в  $\sqrt[q]{(USB)}$  порта.
- $\rightarrow$  Проверете дали USB устройството или някой кабел не са повредени.
- $\rightarrow$  Проверете дали USB устройството е включено.
- $\rightarrow$  Ako USB устройството е свързано чрез USB концентратор, изключете го и свържете устройството директно.

## **BRAVIA Internet Video**

**Качеството на картината или звука е ниско или някои програми се визуализират със загуба на детайли, особено при бързо движение или тъмни сцени.**

**+ Качеството на картината/звука** може да е ниско в зависимост от доставчиците на интернет съдържание.

- **+ Качеството на картината или звука** може да бъде подобрено, като се промени скоростта на връзката. Sony препоръчва скорост на връзката от поне 2,5 Мб/с за видео със стандартна разделителна способност и 10 Мб/с за видео с висока разделителна способност.
- **+ Не всички видеоклипове** съдържат звук.

#### **Картината е малка.**

 $\rightarrow$  Натиснете  $\bullet$ , за да увеличите мащаба.

#### **"BRAVIA" Sync ([Control for HDMI] (Управление за HDMI))**

#### **Функцията [Control for HDMI] (Управление**  за HDMI) не работи ("BRAVIA" Sync).

- $\rightarrow$  Проверете дали [Control for HDMI] (Управление за HDMI) е с настройка [On] (Вкл.) [\(стр. 53\).](#page-52-0)
- **+ Ако промените HDMI връзката,** рестартирайте системата.
- **+ Ако е спирало електричеството,** задайте за [Control for HDMI] (Управление за HDMI) настройка [Off] (Изкл.), след което – настройка [On] (Вкл.) [\(стр. 53\).](#page-52-0)
- **+ Проверете следното и вижте** инструкциите за експлоатация, предоставени с оборудването:
	- дали свързаното оборудване е съвместимо с функцията [Control for HDMI] (Управление за HDMI);
	- дали свързаното оборудване е настроено правилно за функцията [Control for HDMI] (Управление на HDMI).

#### **Мрежова връзка**

#### **Системата не може да се свърже към мрежата.**

**+ Проверете мрежовата връзка** [\(стр. 20\)](#page-19-0) и настройките на мрежата [\(стр. 54\)](#page-53-1).

#### **Връзка чрез безжична LAN мрежа**

#### **Не можете да свържете компютъра си към интернет, след като е извършена настройката [Wi-Fi Protected Setup (WPS)].**

**+ Настройките за безжична връзка на** рутера може да се променят автоматично, ако използвате функцията "Wi-Fi Protected Setup", преди да коригирате настройките на рутера. В такъв случай променете по съответния начин настройките на безжичната връзка на компютъра.

#### **Системата не може да се свърже към мрежата или мрежовата връзка е нестабилна.**

- **+ Проверете дали рутерът за** безжична LAN връзка е включен.
- **+ Проверете мрежовата връзка** [\(стр. 20\)](#page-19-0) и настройките на мрежата [\(стр. 54\)](#page-53-1).
- t В зависимост от средата, в която се използва, включително материала на стената, условията на приемане на радио вълни или преградите между системата и рутера на безжичната LAN мрежа, възможното разстояние за комуникация може да се съкрати. Преместете системата и рутера на безжичната LAN мрежа по-близо един до друг.
- \* Устройства, които използват честотна лента от 2,4 GHz, например микровълнови печки, *Bluetooth* или цифрови безжични устройства, може да прекъснат комуникацията. Отдалечете устройството от такива устройства или ги изключете.
- $\rightarrow$  Връзката чрез безжична LAN мрежа може да е нестабилна в зависимост от средата на използване, особено когато се използва *Bluetooth* функцията на системата. В такъв случай направете промени в средата на използване.

#### **Желаният безжичен рутер не се показва в списъка с безжични мрежи.**

 $\rightarrow$  Натиснете RETURN, за да се върнете към предходния екран, и опитайте [Wireless Setup(built-in)] (Настройка на безжична връзка (вградена)). Ако желаният безжичен рутер все още не е разпознат, изберете [Add a new address.] (Добавяне на нов адрес) от списъка с мрежи, след което изберете [Manual Registration] (Ръчно регистриране), за да въведете ръчно име на мрежа (SSID).

#### *Bluetooth* **устройство**

#### **Не може да се направи сдвояване.**

- $\rightarrow$  Преместете *Bluetooth* устройството по-близо до това устройство.
- **+ Може да не е възможно да се** извърши сдвояване, ако около устройството се намират други *Bluetooth* устройства. В такъв случай изключете останалите *Bluetooth* устройства.
- $\rightarrow$  Изтрийте системата от *Bluetooth* устройството и извършете отново сдвояване [\(стр. 28\)](#page-27-0).

#### **Не може да се извърши свързване.**

**+ Информацията за регистрация на** сдвояването е изтрита. Извършете отново операцията за сдвояване [\(стр. 28\)](#page-27-0).

#### **Няма звук.**

- **+ Уверете се, че системата не е твърде** отдалечена от *Bluetooth* устройството и че не е изложена на смущения от Wi-Fi мрежа, друго безжично устройство на 2,4 GHz или микровълнова печка.
- $\rightarrow$  Проверете дали *Bluetooth* връзката между тази система и *Bluetooth* устройството е осъществена правилно.
- **+ Сдвоете отново системата** и *Bluetooth* устройството.
- **+ Дръжте системата далече от** метални предмети и повърхности.
- **+** Уверете се, че е избрана функцията "ВТ".
- **+ Първо настройте силата на звука на** *Bluetooth* устройството, ако нивото й остава твърде ниско, настройте силата на звука на устройството.

#### **Звукът прескача или варира или връзката се губи.**

- $\rightarrow$  Това устройство и *Bluetooth* устройството са твърде отдалечени.
- **+ Ако между това устройство и** *Bluetooth* устройството има препятствия, отстранете ги или ги избегнете.
- **→** Ако наблизо има оборудване, което генерира електромагнитно излъчване, например безжична LAN, друго *Bluetooth* устройство или микровълнова печка, преместете ги.

## <span id="page-64-1"></span><span id="page-64-0"></span>**Дискове, които могат да се възпроизвеждат**

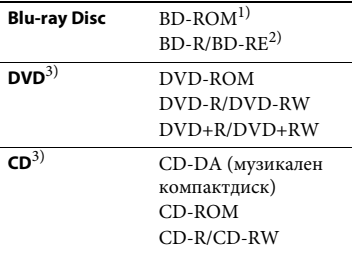

 $^{\rm 1)}$ Тъй като спецификациите на Blu-ray Disc са нови и развиващи се, възможно е някои дискове да не могат да се възпроизведат в зависимост от типа и версията им. Също така извеждането на звука се различава в зависимост от източника, свързания изходен конектор и избраните настройки на звука.

- <sup>2)</sup> BD-RE: Версия 2.1 BD-R: Версии 1.1, 1.2, 1.3, включително BD-R с органичен пигмент (тип LTH) BD-R, записан на компютър, не може да се възпроизвежда, ако постскриптове са записваеми.
- 3)Компактдиск или DVD диск няма да се възпроизведе, ако не е финализиран правилно. За повече информация вижте инструкциите за експлоатация, предоставени със записващото устройство.

#### **Дискове, които не могат да се възпроизвеждат**

- BD дискове с касета
- BDXL лискове
- DVD-RAM дискове
- HD DVD дискове
- DVD аудиодискове
- PHOTO CD дискове
- Частта с данни на CD-Extra дискове
- Super VCD дискове
- Страна с аудиоматериал на DualDisc

#### **Забележки относно дисковете**

Този продукт е проектиран да възпроизвежда дискове, които съответстват на стандарта за компактдискове (CD). DualDisc дискове и някои музикални дискове с технология за защита срещу копиране не съответстват на този стандарт. Поради това е възможно тези дискове да не са съвместими с този продукт.

#### **Забележка за операциите при възпроизвеждане на BD/DVD дискове**

Някои операции при възпроизвеждането на BD/DVD дискове може преднамерено да са настроени от производителите на софтуер. Тъй като тази система възпроизвежда BD/DVD дискове според съдържанието на диска, проектирано от тези производители, някои функции на възпроизвеждането може да не са налице.

#### **Забележка за двуслойните BD/DVD дискове**

Възпроизвежданите картина и звук може да бъдат прекъснати за момент при превключването между слоевете.

#### <span id="page-65-0"></span>**Код на регион (само за BD-ROM/ DVD VIDEO дискове)**

Кодът на региона за системата ви е отпечатан на дъното на устройството и тя ще възпроизвежда само BD-ROM/DVD VIDEO дискове (само възпроизвеждане), обозначени със същия код на регион или с **....**.

## **Типове файлове, които могат да се възпроизвеждат**

#### **Видео**

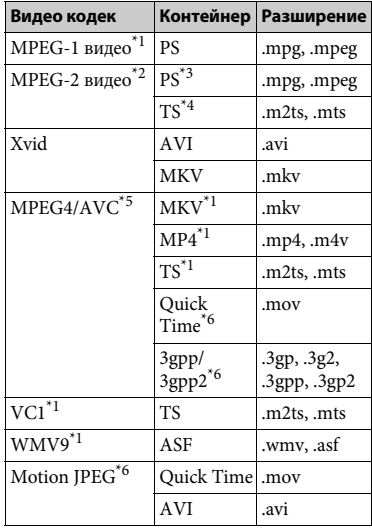

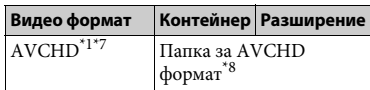

#### **Музика**

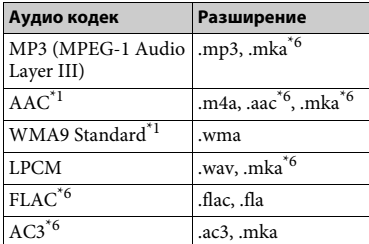

#### **Снимки**

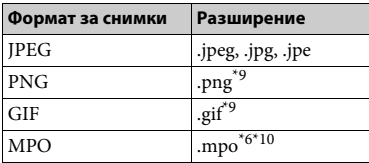

- $^*$ 1 Системата може да не възпроизвежда този
- формат на файл на DLNA сървър. \*2 Системата може да възпроизвежда само видео със стандартна разделителна
- способност на DLNA сървър. \*3 Системата не възпроизвежда файлове
- с формат DTS на DLNA сървър. $^{\star_{4}}\,$ Системата може да възпроизвежда само файлове с формат Dolby Digital на
- $^{\star_{5}}$  DLNA сървър.  $^{\star_{5}}$ Системата може да поддържа AVC
- до ниво 4.1.<br>Системата не възпроизвежда този
- формат на файл на DLNA сървър. \*7 Системата може да възпроизвежда формат AVCHD версия 2.0 (AVCHD 3D/
- Progressive).<br>\*8 Системата възпроизвежда файлове с формат AVCHD, записани на цифрова видеокамера и т.н. Дискът с формат AVCHD няма да може да се възпроизведе, ако не е финализиран
- правилно.<br>Системата не възпроизвежда анимирани<br>PNG или анимирани GIF файлове.
- $*10$ За МРО файлове, различни от 3D, се показва основното или първото изображение.

#### **Забележка**

- Някои файлове може да не се възпроизвеждат в зависимост от файловия формат, кодирането, състоянието на записа или състоянието на DLNA сървъра.
- Някои файлове, редактирани на компютър, може да не се възпроизвеждат.
- При някои файлове е възможно да не може да се използва функцията за бързо превъртане напред или назад.
- Системата не възпроизвежда кодирани файлове, като DRM или Lossless.
- Системата може да разпознае следните файлове или папки в BD, DVD дискове, компактдискове и USB устройства:
	- до папки на 9-о ниво (включително основната папка);
	- до 500 файла/папки на едно ниво.
- Системата може да разпознае следните файлове или папки, съхранени в DLNA сървъра:
	- до папки на 19-о ниво;
- до 999 файла/папки на едно ниво.
- Системата може да поддържа кадрова честота:
	- до 60 fps само за AVCHD.
	- до 30 fps за други видеокодеци.
- Системата може да поддържа кадрова честота при видео до 40 Мfps.
- Системата може да поддържа разделителна способност при видео до 1920 × 1080p.
- Някои USB устройства може да не функционират с тази система.
- Системата може да разпознава Mass Storage Class (MSC) устройства (като например флаш памет или твърд диск), устройства за улавяне на неподвижно изображение (SICD) и клавиатури със 101 бутона.
- Системата може да не възпроизвежда гладко видеофайлове с висока скорост на предаване на данните от компактдиск с данни.

Препоръчително е да възпроизвеждате такива видеофайлове от DVD или BD диск с данни.

## **Поддържани аудиоформати**

Системата поддържа следните аудиоформати.

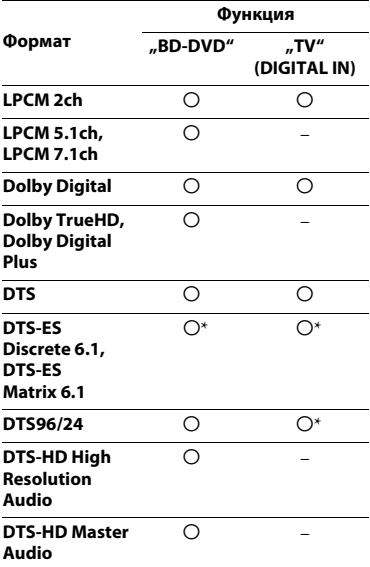

a: Поддържан формат.

–: Неподдържан формат.

\* Декодира се като DTS ядро.

#### **Забележка**

За формата "LPCM 2ch" поддържаната честота на дискретизация на цифровия сигнал е до 48 kHz при използване на функцията "TV".

## **Спецификации**

#### **Секция на усилвателя**

ИЗХОДНА МОЩНОСТ (номинална) Преден Л/преден Д: 40 W + 40 W (при 3 ома, 1 kHz, 1% ОХИ) ИЗХОДНА МОЩНОСТ (еталонна) Преден Л/преден Д: 40 W (за канал на 3 ома, 1 kHz) Събуфер: 70 W (при 6 ома, 80 Hz) Входове (аналогови) AUDIO IN Чувствителност: 2 V/700 mV Входове (цифрови) TV (Обратен звуков канал/OPTICAL) Поддържани формати: LPCM 2CH (до 48 kHz), Dolby Digital, DTS

#### **HDMI секция**

Конектор Тип A (19 извода)

#### **Система за BD/DVD/CD**

Система на формата на сигнала NTSC/PAL

#### **USB секция**

 $\Psi$  (USB) порт: Тип A (за свързване на USB памет, четец на карти с памет, цифров фотоапарат и цифрова видеокамера)

#### **LAN секция**

LAN (100) извод Порт 100BASE-TX

#### **Секция на безжична LAN мрежа**

Съответствие със стандарти IEEE 802.11 b/g/n Честота и канал

2,4 GHz лента: канали 1–13

#### **Секция** *Bluetooth*

Комуникационна система *Bluetooth* спецификация, версия 3.0 Изход *Bluetooth* спецификация Power Class 2 Максимален обхват на комуникация Пряка видимост приблиз.  $10 \text{ m}^{1}$ Честотна лента 2,4 GHz лента Метод на модулация FHSS (Freq Hopping Spread Spectrum) Съвместими *Bluetooth* профили2) A2DP 1.2 (Advanced Audio Distribution Profile) AVRCP 1.3 (Audio Video Remote Control Profile) Поддържани кодеци3)  $SBC<sup>4</sup>$ , AAC Обхват на предаване (A2DP)

20 Hz – 20 000 Hz (честота на семплиране 44,1 kHz, 48 kHz)

1)Действителният обхват ще варира в зависимост от фактори, като препятствия между устройствата, магнитни полета около микровълнова печка, статично електричество, безжичен телефон, чувствителност при приемането, характеристики на антената, операционна система, софтуер и т.н.

- 2) *Bluetooth* стандартните профили показват целта на *Bluetooth* комуникацията между устройствата.
- 3)Кодек: компресия на аудиосигнала и формат на преобразуването

<sup>4)</sup> Subband кодек

#### **Секция на FM тунера**

Система Цифров синтезатор с кварцово стабилизиран PLL Честотен обхват 87,5 MHz – 108,0 MHz (стъпка 50 kHz) Антена (ефирна) Проводникова FM антена (ефирна)

#### **Високоговорители**

#### **Предни (SS-TSB121)**

Размери (ш/в/д) (приблиз.) 95 мм × 189 мм × 80 мм Тегло (приблиз.) 0,49 кг (с кабел на високоговорител)

#### **Събуфер (SS-WSB121)**

Размери (ш/в/д) (приблиз.) 177 мм × 280 мм × 245 мм Тегло (приблиз.) 2,7 кг (с кабел на високоговорител)

#### **Общи**

Изисквания за захранването 220 V – 240 V променлив ток, 50/60 Hz Консумация на електроенергия Във включено състояние: 60 W В режим на готовност: 0,3 W (За подробности относно настройката вижте [стр. 44.](#page-43-0)) Размери (ш/в/д) (приблиз.)  $430$  мм  $\times$  50.5 мм  $\times$  296 мм включително изпъкналите части Тегло (приблиз.) 2,6 кг

Дизайнът и спецификациите подлежат на промяна без предупреждение.

- Консумация в режим на готовност: 0,3 W
- Над 85% енергийна ефективност на блока на усилвателя се постига с пълния цифров усилвател S-Master.

## <span id="page-69-0"></span>**Списък с кодове на езици**

Изписването на езика съответства на стандарта ISO 639: 1988 (E/F).

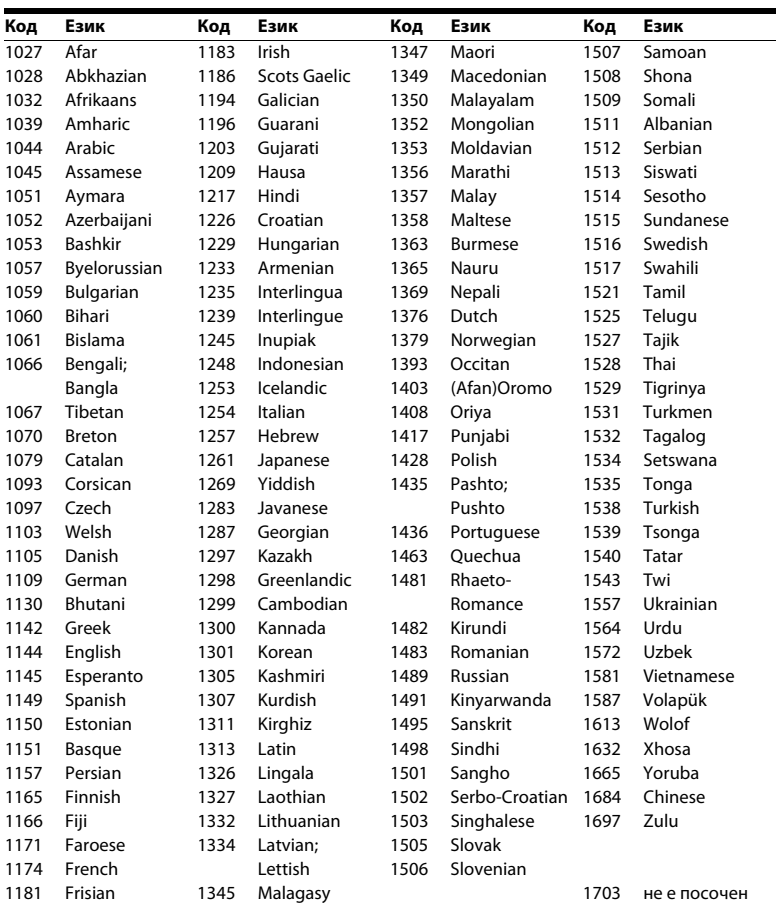

## **Списък с кодове за родителски контрол/регион**

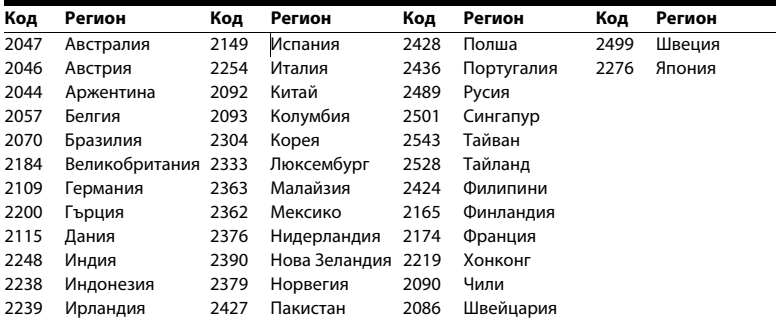

## **Индекс**

## **Числени стойности**

[3D 26](#page-25-0)

## **A–Z**

[BD-LIVE 25](#page-24-0) [BD-ROM 24p извеждане 49](#page-48-1) *Bluetooth* [27](#page-26-1) [BONUSVIEW 25](#page-24-0) [BRAVIA Sync 40](#page-39-0) [CD 65](#page-64-1) [DLNA 32,](#page-31-0) [55](#page-54-3) [Dolby Digital 37](#page-36-1) [DTS 37](#page-36-1) [DVD 65](#page-64-1) [DVD-ROM 24p извеждане 49](#page-48-2) [FM режим 38](#page-37-0) HDMI [YCbCr/RGB \(HDMI\) 49](#page-48-3) [NFC 29](#page-28-0) [RDS 40](#page-39-1) [SLEEP 43](#page-42-1) [USB 27](#page-26-0) [WEP 21](#page-20-0) [WPA2-PSK \(AES\) 21](#page-20-0) [WPA2-PSK \(TKIP\) 21](#page-20-0) [WPA-PSK \(AES\) 21](#page-20-0) [WPA-PSK \(TKIP\) 21](#page-20-0)

## **А**

[Автоматичен дисплей 53](#page-52-4) [Автоматичен режим на готовност 53](#page-52-5) [Автоматично стартиране на парти 55](#page-54-4) [Актуализация 48](#page-47-2) [Актуализация през мрежата 48](#page-47-4) [Аудио-видео синхронизиране 37](#page-36-2)

## **В**

[Връзка на BD с интернет 52](#page-51-2)

## **Д**

[Диагностика на мрежовата връзка 54](#page-53-2) [Дискове, които могат да се](#page-64-1)  възпроизвеждат 65 [Дисплей на предния панел 12](#page-11-0) [Дистанционно управление 13](#page-12-0)

## **Е**

[Език за екранния дисплей 52](#page-51-3) [Език на звука 51](#page-50-1) [Език на менюто на BD/DVD диск 51](#page-50-2) [Език на субтитрите 52](#page-51-4)

## **З**

[Заден панел 12](#page-11-1) [Заключване за деца 43](#page-42-2) [Затихване – AUDIO 50](#page-49-2) [Звуков ефект 51](#page-50-3)

## **И**

[Извеждане на HDMI Deep Colour 50](#page-49-3) [Извеждане на звука 50](#page-49-4) [Изтриване на лични данни 55](#page-54-5) [Интернет видео без оценка 52](#page-51-5) [Интернет съдържание 31](#page-30-0) [Информация за възпроизвеждане 26](#page-25-1) [Информация за лиценза на софтуера 54](#page-53-3) [Информация за системата 54](#page-53-4)

## **К**

[Код на регион 66](#page-65-0) [Код на регион за родителски](#page-51-6)  контрол 52 [Компресия на динамичния диапазон](#page-49-5)  на звука 50 [Контрол на достъпа за модула](#page-54-6)  [за рендиране 55](#page-54-6)
**Л**

[Лесна настройка 22](#page-21-0) [Лесни настройки на мрежата 55](#page-54-0)

### **М**

[Многоканален звук 38](#page-37-0)

# **Н**

[Настройка за извеждане на 3D 48](#page-47-0) [Настройка на BD Audio MIX 50](#page-49-0) [Настройка на модула за рендиране 55](#page-54-1) Настройка на размера на [телевизионния екран за 3D 48](#page-47-1) [Настройки за гледане на BD/DVD 51](#page-50-0) [Настройки за интернет 54](#page-53-0) [Настройки за родителски контрол 52](#page-51-0) [Настройки на Gracenote 54](#page-53-1) [Настройки на](#page-40-0)  [високоговорителите 41,](#page-40-0) [51](#page-50-1) [Ниво 42](#page-41-0) [Разстояние 42](#page-41-1) [Настройки на екрана 48](#page-47-2) [Настройки на звука 50](#page-49-1) [Настройки на мрежата 54](#page-53-2) [Настройки на сървъра на връзката 54](#page-53-3) [Нулиране 55](#page-54-2) Нулиране до фабричните [настройки по подразбиране 55](#page-54-3)

## **О**

[Обратен звуков канал 53](#page-52-0) [Осветяване на главното устройство 53](#page-52-1) [Отдалечено стартиране 55](#page-54-4)

### **П**

[Парола 52](#page-51-1) [Преден панел 11](#page-10-0)

#### **Р**

[Регистрирани отдалечени устройства 55](#page-54-5) [Режим за конвертиране на кино 49](#page-48-0) [Режим на бързо стартиране 53](#page-52-2) [Режим на пауза 50](#page-49-2) [Родителски контрол за BD 52](#page-51-2) [Родителски контрол за DVD 52](#page-51-2) [Родителски контрол за интернет](#page-51-2)  видео 52

## **С**

[Скрийнсейвър 53](#page-52-3) [Слайдшоу 36](#page-35-0) [Слой за възпроизвеждане](#page-51-3)  при хибриден BD диск 52 [Списък с кодове на езици 70](#page-69-0) [Съотношение на кадъра за DVD 48](#page-47-3)

# **Т**

[Тестов тон 42](#page-41-2) [Тип телевизор 48](#page-47-4)

# **У**

[Управление за HDMI 40,](#page-39-0) [53](#page-52-4)

### **Ф**

[Формат на екрана 48](#page-47-5)

Софтуерът на тази система може да бъде актуализиран в бъдеще. За да разберете подробности за наличните актуализации, посетете следния URL адрес.

http://support.sony-europe.com/

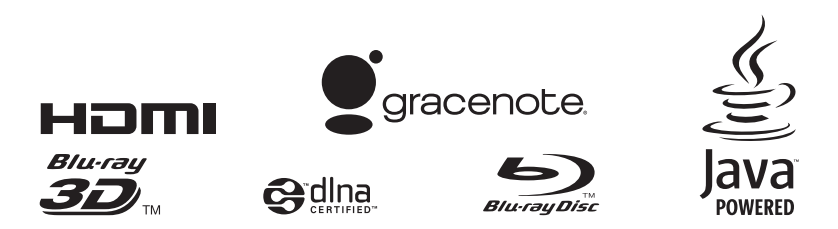

http://www.sony.net/